*The Frequency Synthesizer F-SCAN2* 

SW Version FS2105

# *INSTRUCTION MANUAL*

This symbol identifies the equipment as type B

**ATTENTION**: Consult accompanying documents

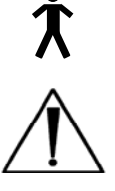

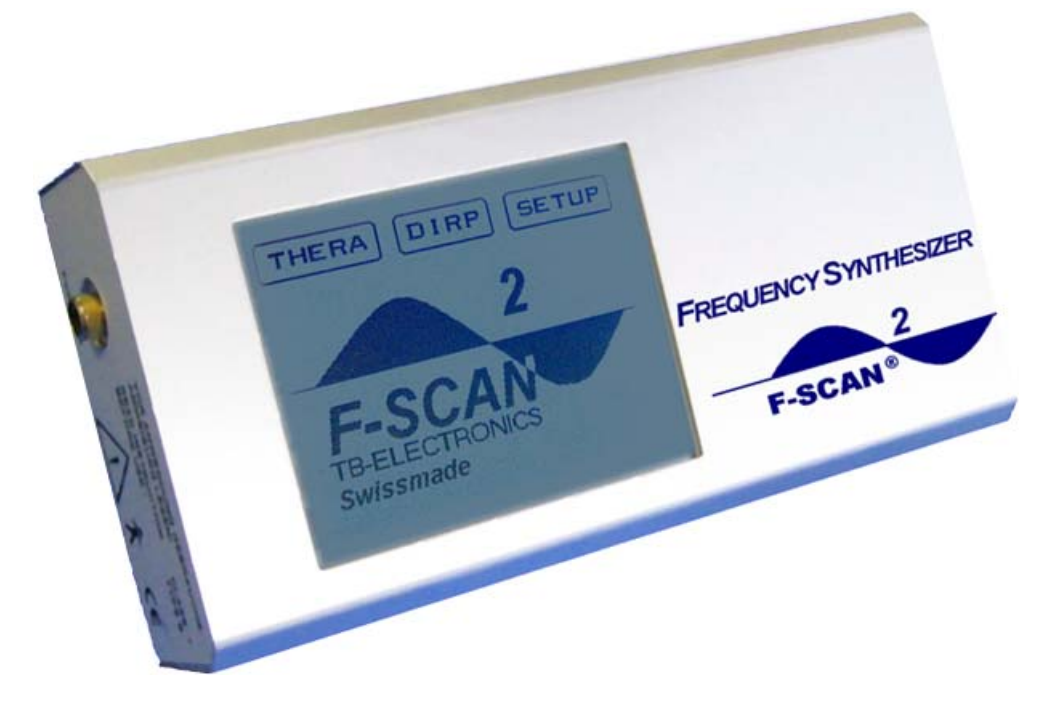

**WARNING: User's with PACE MAKERS or PACE MAKER ELECTRODES should consult a cardiologist prior to use of these devices. The devices could perhaps interfere with – or even damage – the PACE MAKER.** 

- NOTE: The device, all accessories, connectors and cables must be visually inspected for damage frequently. A complete functional test must be performed and documented by a professional once a year.
- NOTE: The universal power supply shipped with the device is the only safe one to be used. Any other power source could damage the *F-SCAN2* or become a hazard for the user.
- NOTE: The device generates frequencies. The use of cables, adapters or accessories other than the ones supplied or recommended by the manufacturer could cause malfunctions in other appliances.
- NOTE: The device's integrated functions allow the performance of biological tests and applications described by the author Dr. H.R.CLARK. They are also suitable for applications commonly named after R.R.RIFE. The device is used under the sole responsibility of it's operator WITHOUT LIABILITY TO THE MANUFACTURER.

# **Introduction**

The FREQUENCY SYNTHESIZER *F-SCAN2* has been optimized for stationary as well as 'out of office' use by medical professionals and healing practitioners. The device advances and expands the range of applications originally defined by it's predecessor, the F-SCAN. These enhancements – and the new mode of operation – reflect the years of our experience in the field and the ongoing valuable information exchange with our distributors and our customers.

The device generates precise SINE wave signals (completely DC-OFFSET) and SQUARE wave signals (FULL WAVE or DC-OFFSET) and feeds them to a single OUTPUT connector.

A separate "PowerPort" provides amplified signals synchronized with the signals available on the OUTPUT port for use with light or coil adapters, etc.

The AMPLITUDE of the sine wave signals is preset. The amplitude of the square wave signals can be individually adjusted in a broad range.

The special application modes "**WOBBLE**" and "**PULSE**" and a TIMER can be assigned individually to each frequency.

A "**S**weep **T**o **N**ext" mode allows a sweep between two adjacent values in a sequence of frequencies.

The unique **DIRP** (**D**ual **I**ntegration **R**esonance **P**rocedure) can be used to SCAN FOR RESONANT FREQUENCIES in the unit's frequency band.

A WIDE BAND **SWEEP** can be performed.

A **ZAPPER** session is preprogrammed and can be started with a touch on the ZAPP icon.

All functions are controlled by a microprocessor. The built-in permanent (non volatile) memory contains a list of the 235 pathogens identified by Dr. Hulda R. CLARK (called CLARK table in this document) with their typical frequencies as well as a list of 350 low frequency applications (called RIFE table in this document).

**Options, spare parts and accessories available from the factory are covered in this manual.** 

# **Table of contents**

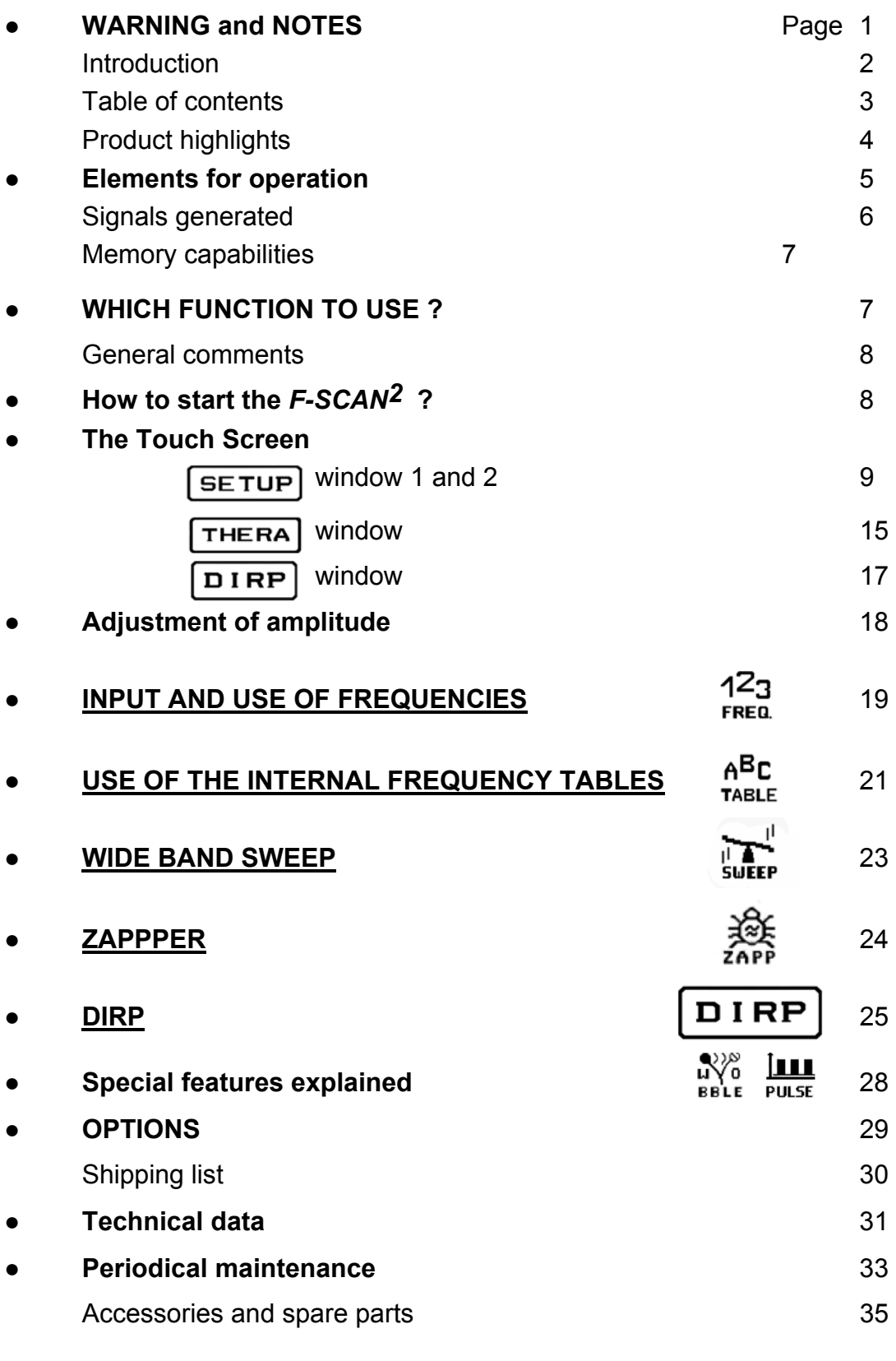

RIFE table, sequences of frequencies

CLARK table, list of pathogens and their frequencies

# **Product highlights**

- The *F-SCAN2* is **operated by a backlit monochrome LCD touch screen** display of 320 x 240 pixels. Touch commands are executed instantaneously which reduces setup times.
- **A single OUTPUT port** on the right side of the device can be programmed and provides sine-, square- and square 5Volt- signals.
- **Square wave signals can be delivered FULL WAVE or DC-OFFSET** selectable with a switch. Their amplitude can be adjusted with a potentiometer between 0Vpp and 27Vpp or 13.5Vpp.
- **A "PowerPort"** on the left side of the device provides amplified square wave signals synchronized with the signal available on the OUTPUT port for use with light or coil adapters, etc. The output range is from 0.1Hz to 1MHz with a fixed amplitude of 14Vpp.
- **Two frequency tables are permanently stored** and items can be selected by index number, or with a touch on an alpha sorted name table, and transferred to the operating memory.
- Frequency values between **0.1Hz and 6,000,000.9Hz** can be set **for square wave signals** and between **0.1Hz and 15,000,000.9Hz for sine wave signals**.
- Integrated adjustable common and multiple individual **TIMER.**
- '**SWEEP**' mode, for wide band application of frequencies.
- '**S**weep **T**o **N**ext**'**  mode**,** allows to sweep between any two values of a frequency sequence.
- **User accessible memory** provides a capacity to **store 50 data blocks** permanently (until an overwrite). **Each data block can be comprised of up to 50 frequencies** (with one decimal, if required), their assigned signal form and the '**S**weep **T**o **N**ext' – choices (if applicable) **and a complete data set of a DIRP run** (max. 1,000 analysis steps).
- **Some user settings remain** after power off until the user changes them again.
- **DIRP** (a special SCAN procedure) to detect resonances within the frequency range of the device.
- The results of a **DIRP analysis** are **displayed as a graph** on the touch screen display (up to 1,000 increments).
- '**WOBBLE'-** feature. If enabled, the signal will swing around the active frequency in a band selectable in **27 steps between** ±**10Hz and** ±**9000Hz** .
- **'PULSE'-** feature. **4 pulse rates** selectable.
- **'***F-SCAN***'** software is delivered with the device. It allows to remote control the *F-SCAN2* from a PC or Notebook via the RS232 communication interface. A serial printer can be attached instead of a PC. The content of the operating memory, the DIRP data set, the DIRP graph, or the content of 'SETUP window 1', can be printed to keep as a record.

### **Elements for operation**

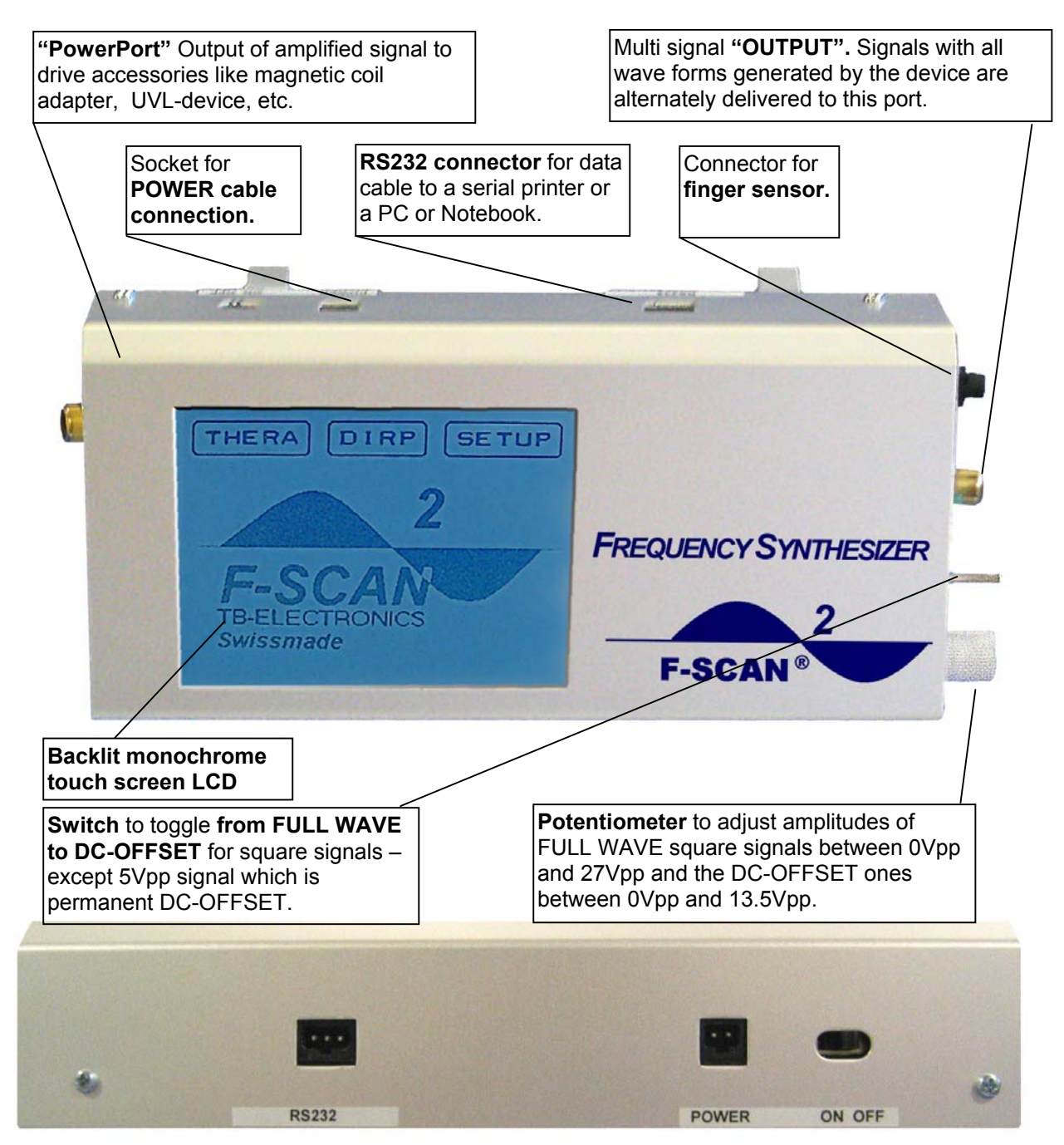

Rear view of housing (legs not shown)

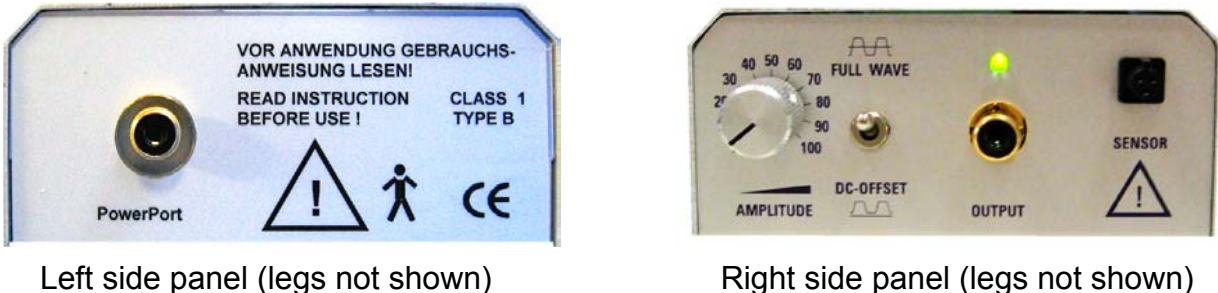

# **Signals available on the "Output" connector**

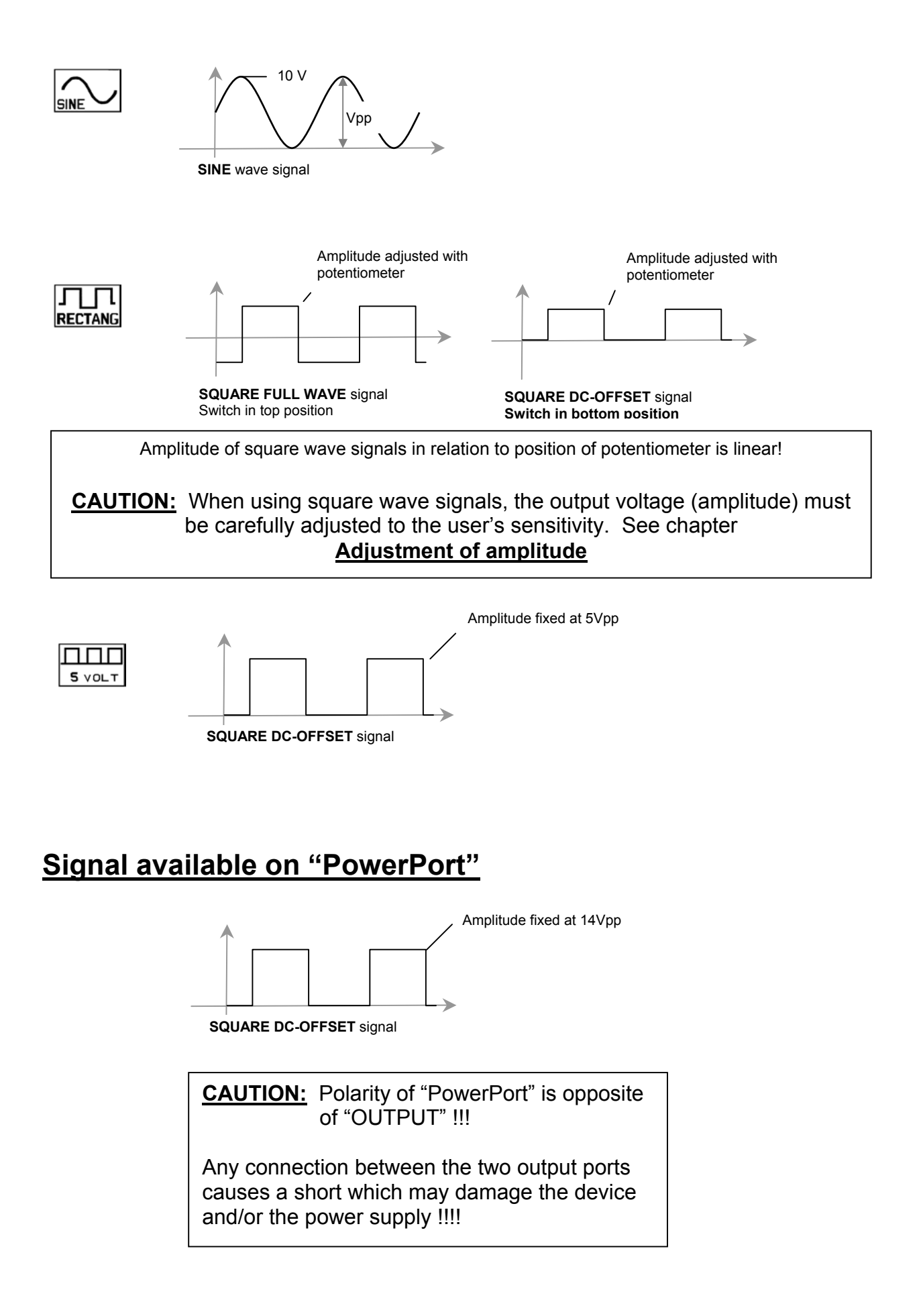

### **Memory capabilities built into the** *F-SCAN2*

The fairly large library functions containing the CLARK table of frequencies of pathogens and the RIFE table of sequences of frequencies - addressing disease symptoms – are fixed in permanent memory and cannot be altered by the user.

User controlled settings of the TIMERs, the upper ("F MAX") and lower ("F MIN") frequency limit's and of the "Delta F" remain - even when the unit is turned OFF - until the user changes them to other values.

The operating memory, which is used by all functions, remains active as long as the device is powered up. This is called a volatile, or non-permanent, memory. It's content is lost when the power is switched OFF.

It's content can be erased too from the SETUP window 1 with "STORE" followed by 'E'.

The operating memory is organized as follows:

It has fifty positions labeled '01' to '50'. Any value is entered into position '01' unless the icon "MEMO" is touched after the confirming 'E'. The memory position counter changes to '02' and is ready for the next entry.

It is important to observe the content of the operating memory if different functions are performed in succession without separating them by 'power OFF'. Values stored in the operating memory with the INPUT OF A FREQUENCY, TRANSFER, RECALL or after selecting a CLARK application, are automatically appended.

Playback from the operating memory always starts from memory position '01'.

**Which function to use ?** Let us assume that................

….a well founded diagnostic method names one or several pathogens as the cause for a disease. A check of the attached list of pathogens identified by **Dr. CLARK** reveals that all are covered in the list.

#### **See chapter USE OF THE INTERNAL FREQUENCY TABLES to proceed.**

….there is reason to believe that resonances not yet identified by other diagnostic methods take part in causing disease symptoms. An attempt should be made to find them with a **DIRP** analysis and to treat. **See chapter DIRP** to proceed.

….there are symptoms of a health disorder which can be precisely named. A check of the attached list of **RIFE** disease symptoms reveals that the disorder is named.

#### **See chapter USE OF THE INTERNAL FREQUENCY TABLES to proceed.**

….the name of the health disorder is NOT in the attached list of RIFE disease symptoms. Other sources however offer a **SEQUENCE OF FREQUENCIES** to treat the disorder which shall be used.

#### **See chapter INPUT AND USE OF FREQUENCIES to proceed.**

….an attempt to do a DIRP analysis did not yield trustworthy results. It is conceivable that a 'wide band **SWEEP'** prior to another DIRP may improve the situation.

#### **See chapter WIDE BAND SWEEP to proceed.**

....the **ZAPPER** function shall be used. See chapter **ZAPPER** to proceed.

# **General comments**

The unit confirms activities acoustically. This fact will not be mentioned in the detailed description of the functions. Sound and display light can be switched ON and OFF.

The power supply warms up slightly during operation.

Connect the gold plated handheld electrodes – or other application parts - with the BNCconnectors of the application cable. Place the electrode on the red lead in the user's left hand and the one on the blue lead in his right hand, or apply other electrodes where you see fit.

NOTE: The term SQUARE WAVE is used in this document instead of RECTANGULAR WAVE which is more commonly used in Europe.

# **How to start the** *F-SCAN2*

**The unit is ready for use as soon as the power supply is connected to an outlet, the plug attached to the socket POWER and the ON OFF switch on the rear panel set to ON.**

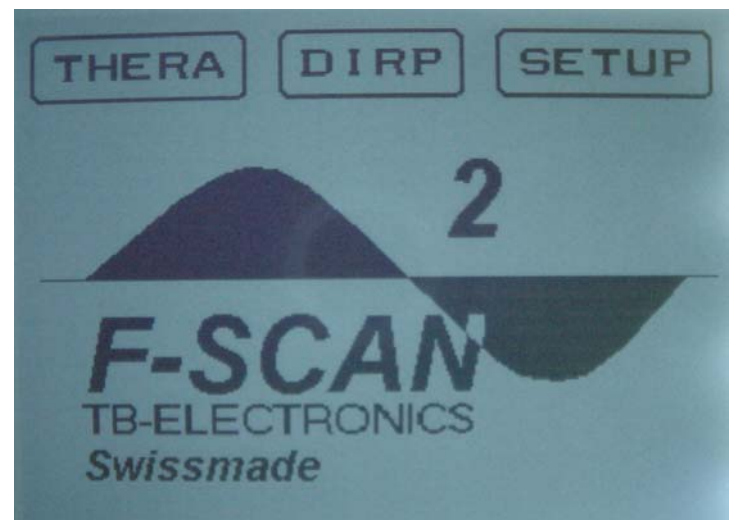

This 'Start-up' window is displayed after power ON. It shows the unit's name and the company of origin.

The window offers the 3 tabs THERA, DIRP and SETUP to touch in order to prepare the device for an application.

# **The TOUCH SCREEN**

#### *has been touched to display it's window 1.*

Touch to display the numerical block to enter a value for the common"**TIMER**" for frequencies. The same window allows you to assign individual time elements to each frequency of a set. This will be explained on the next page.

Touch to display the numerical block to enter a number between '01' – '50' to **recall a data block**  (Frequencies and/or a DIRP data set).**previously stored.**

Touch to display the numerical block to enter a number between '01' – '50' to **store a data block.** (Frequencies and/or a DIRP data set). Touch '**E'** on the numerical block in position '00' to erase all values from the operating memory.

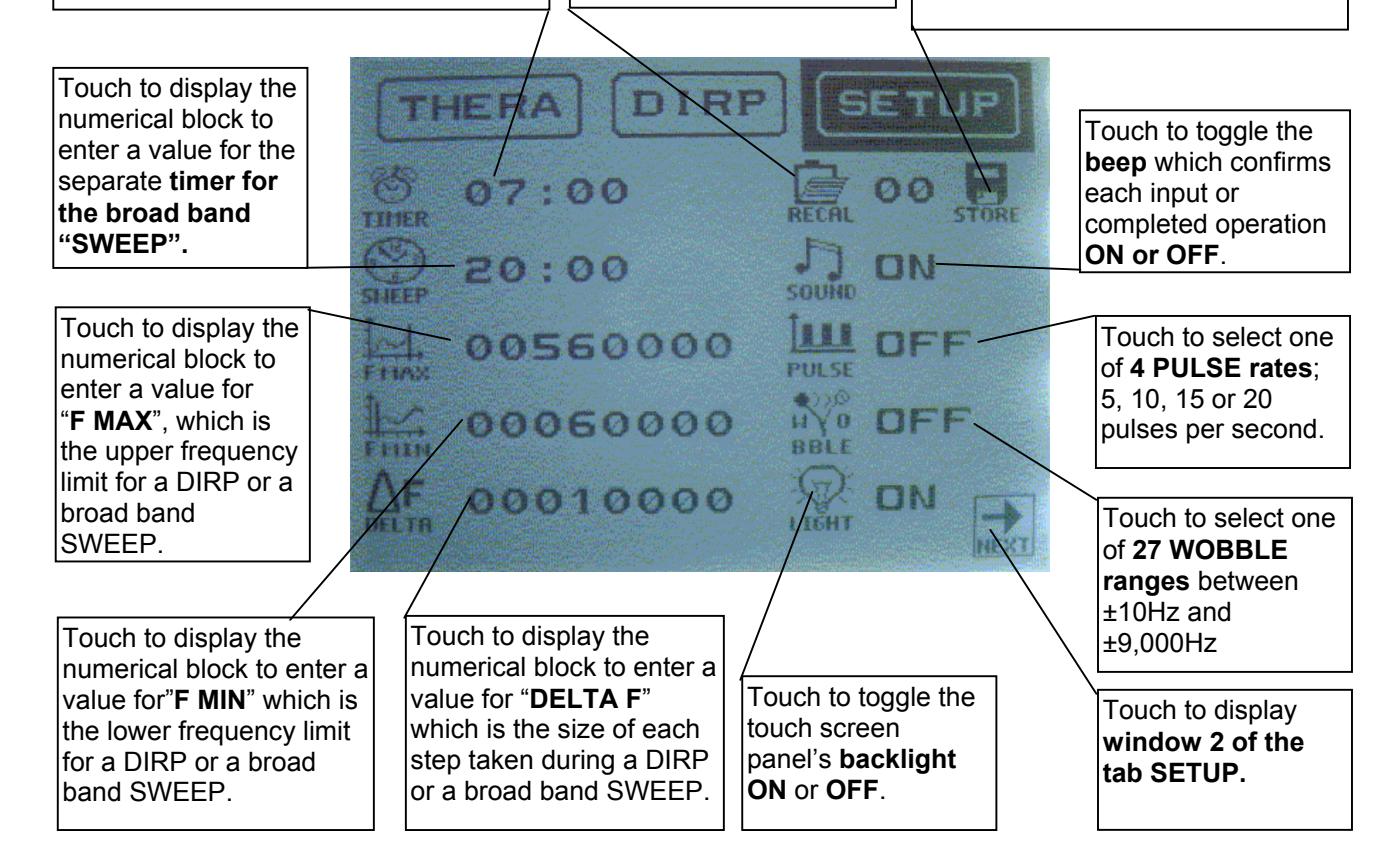

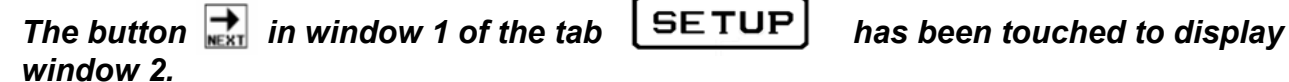

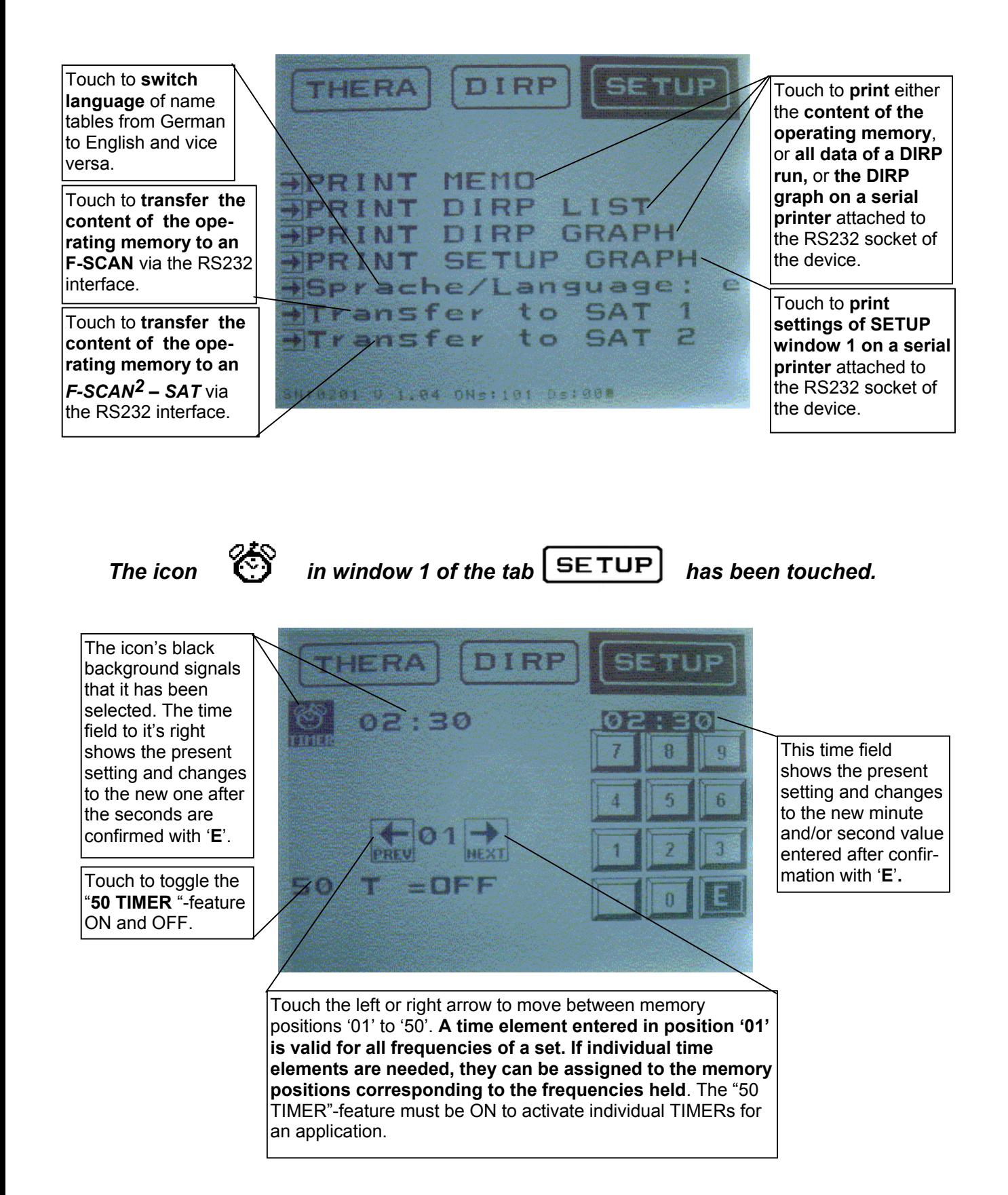

# *The icon*  $\left(\begin{matrix} \sqrt{5} \\ \sqrt{2} \end{matrix}\right)$  – TIMER has been touched.

This field shows the **present time for a SWEEP** in minutes and seconds. It changes to new values as soon as a new entry for seconds has been confirmed with '**E**'. The numerical block disappears and the icon's background changes from active to inactive.

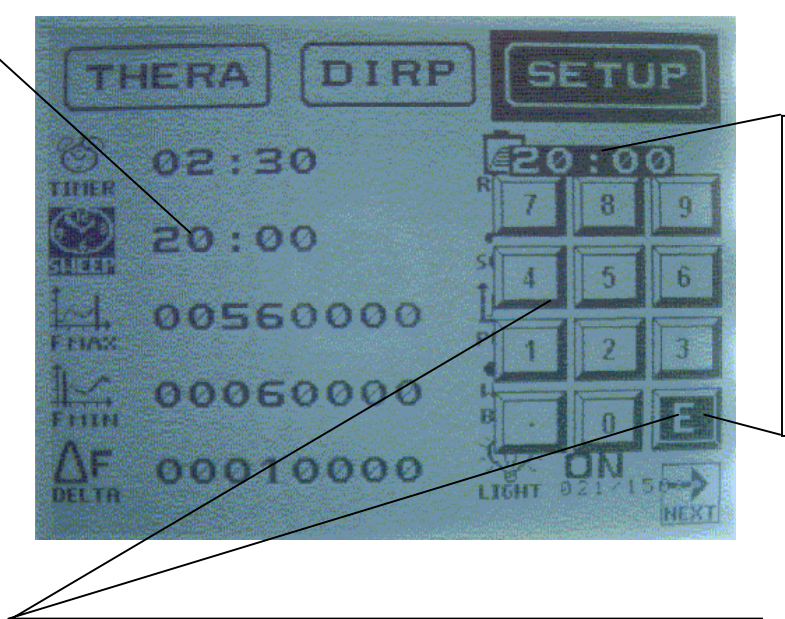

This field shows the present time for a SWEEP in minutes and seconds. It's background changes from active to inactive as soon as new numbers have been entered and confirmed with '**E**'.

Enter a new value for minutes first and touch '**E**' to jump to seconds, change and confirm with '**E**'. Touch '**E**' without an input if you want to keep the present setting of either the minutes or the seconds.

# *The icon*  $\overline{h}$  *has been touched.*

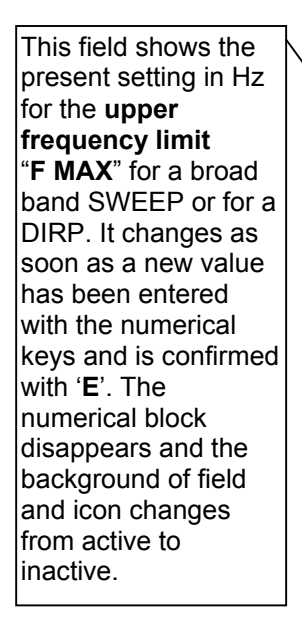

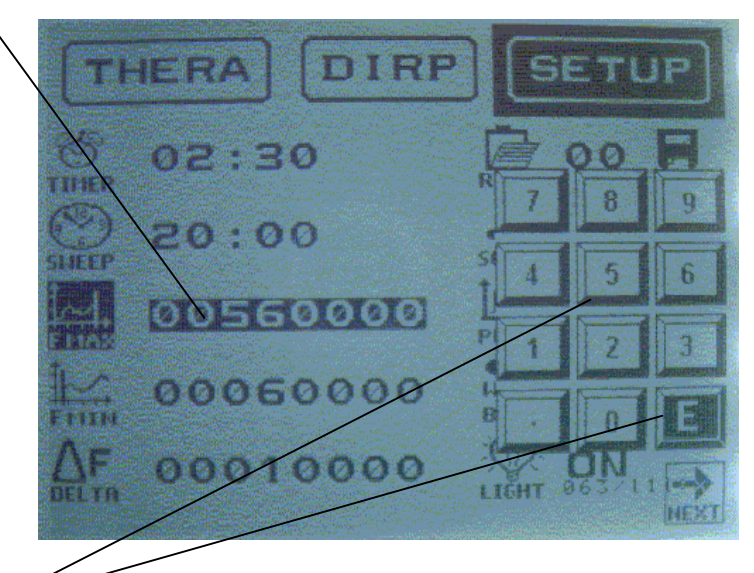

Enter a new frequency value and confirm with '**E**'. In case of an input error touch zero until all 8 digit's on the left are filled with zero. Then input the correct value. The value must be higher than "F MIN".

The icon  $\mathop{\bigcup_{\text{FMIN}}}\nolimits$  has been touched.

This field shows the present setting in Hz for the **lower frequency limit** "**F MIN**" for a broad band SWEEP or for a DIRP. It changes as soon as a new value has been entered with the numerical keys and is confirmed with '**E**'. The numerical block disappears and the background of field and icon changes from active to inactive.

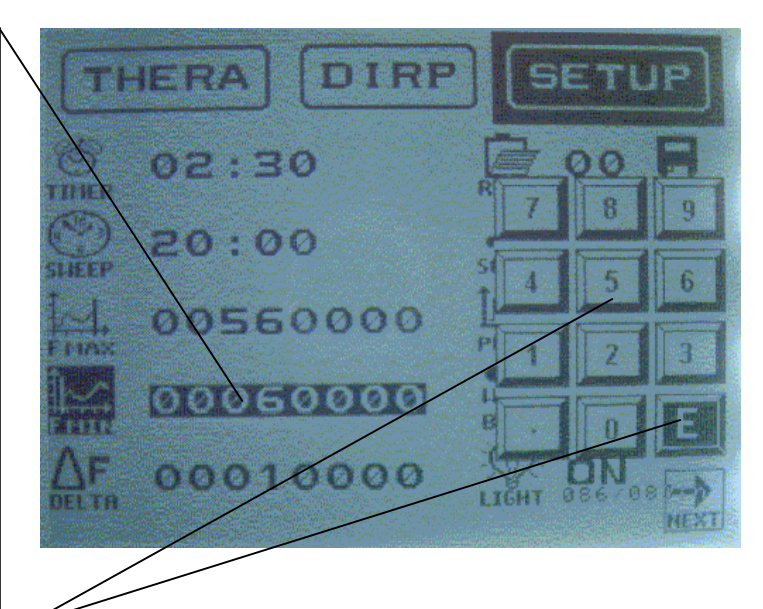

Enter a new frequency value and confirm with '**E**'. In case of an input error touch zero until all 8 digit's on the left are filled with zero. Then input the correct value. The value must be lower than "F MAX".

# *The icon*  $\Delta$ **F** *has been touched.*

This field shows the present setting in Hz for the "**DELTA F"** for a broad band SWEEP or for a DIRP. It changes as soon as a new value has been entered with the numerical keys and is confirmed with '**E**'. The numerical block disappears and the background of field and icon changes from active to inactive.

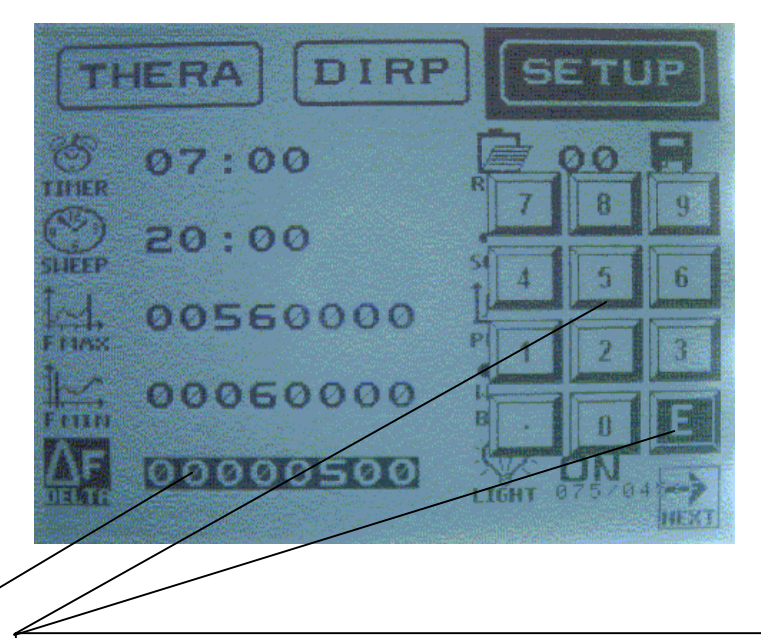

Enter a new frequency value and confirm with '**E**'. In case of an input error touch zero until all 8 digit's on the left are filled with zero. Then input the correct value. The value must be within the range between "F MAX" and "F MIN".

#### *The icon* **has been touched.**

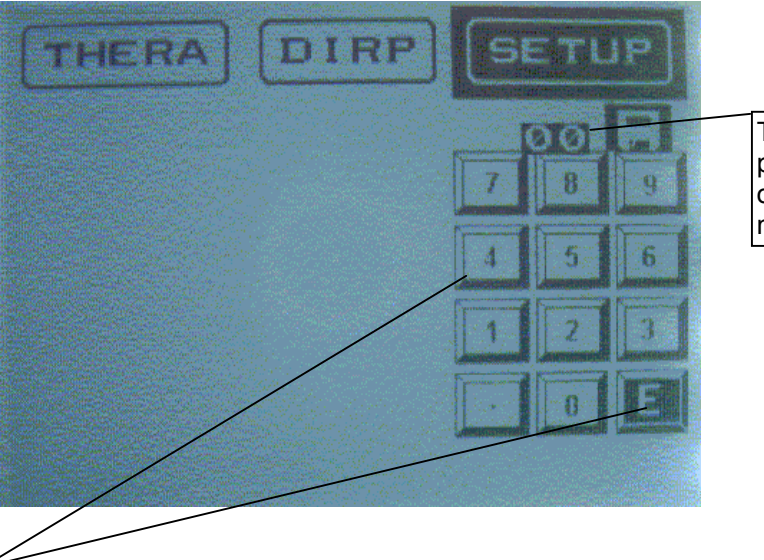

This field shows the present position '00' of the permanent memory.

If a number between '01' and '50' is entered and confirmed with '**E'**, **a set of frequencies, or a DIRP data set with the frequencies selected for therapy, will be transferred from the operating memory to permanent memory**. Touch '**E'** in position **'00'** to erase all values from the operating memory. Touch '**E'** in position **'99'** to restore all default settings into the device. Touch '**E'** in position **'98'** to erase all entries from the 50 positions of the permanent memory (this may take up to 10 minutes!).

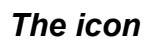

#### *The icon has been touched.*

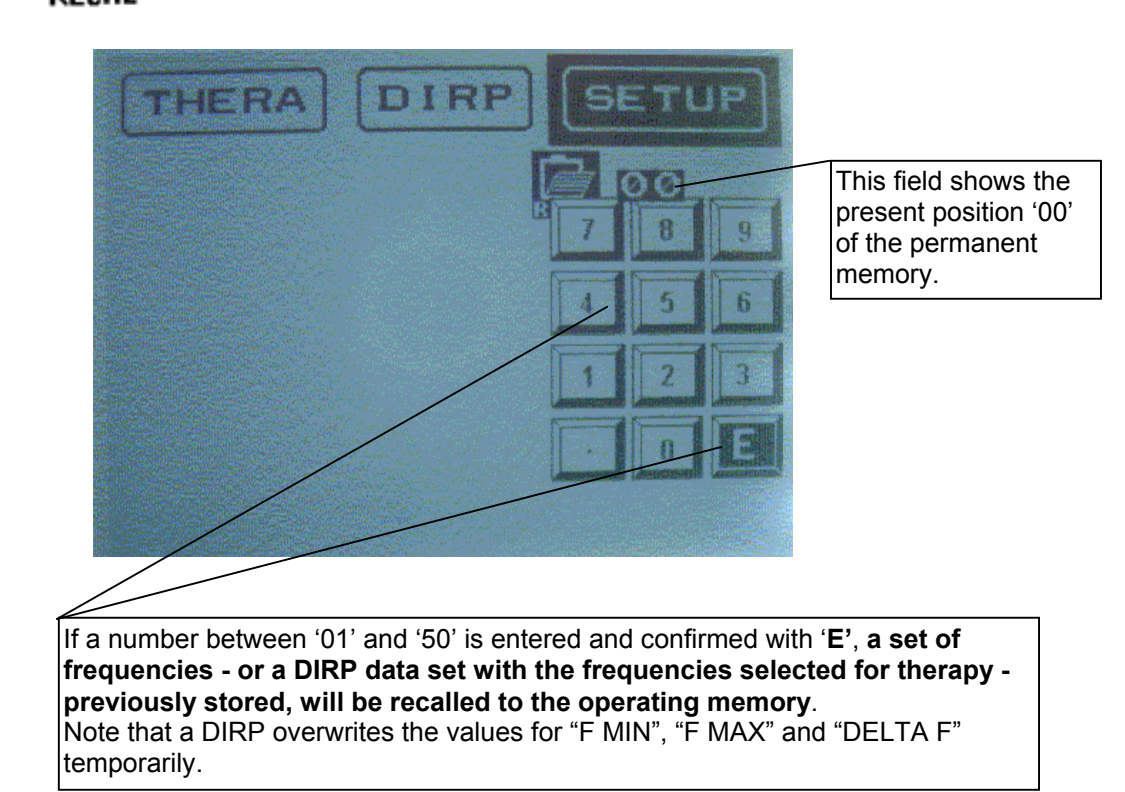

*The icon*  $\frac{\parallel \blacksquare \parallel}{\parallel \parallel \parallel}$  *has been touched.* 

围复修艺术 GE TILE **Extended**  $O(2)$ 07:00 ensembler<br>Fik 1 d. 1 e.C. **RECAL** ON 20:00 ு *പ* awang K 星星圖 00560000 李写 PULSE 警察室  $\mathbb{N}^{\otimes n}_{\mathcal{N}}$  $00050$ OFF ハロ 477 BBLE reere<br>(816  $0000$ on ปเซียร 市政府省 The icon "PULSE" offers 5 positions, the pulse rates 5, 10, 15 or 20 (per second) and OFF. Pulsing resets to OFF whenever the device shuts down.

# The icon  $\mathbb{H}_{\text{B}}^{\otimes}$  has been touched.

**图形组织制** e p is alsk 0 Q 07:00 **FILE** 20:00 ON รอบมือ and 撮重量 00560000 OFF **PULSE** 말짱한 nYo. 0010 00060000 yman mit i F AF<br>IBDA 00010000 ON Liğht ĤЮ

The icon "WOBBLE" offers 27ranges and the OFF position. ( ± 10 to 90Hz, 100 to 900Hz, 1,000 to 9,000Hz.) The selected range remains active until the feature is set to OFF with a continuous touch on the icon. The same procedure must be followed to change from a higher to a lower range or to change a wrong entry.

#### *The tab (for THERAPY) has been touched to display it's window.*

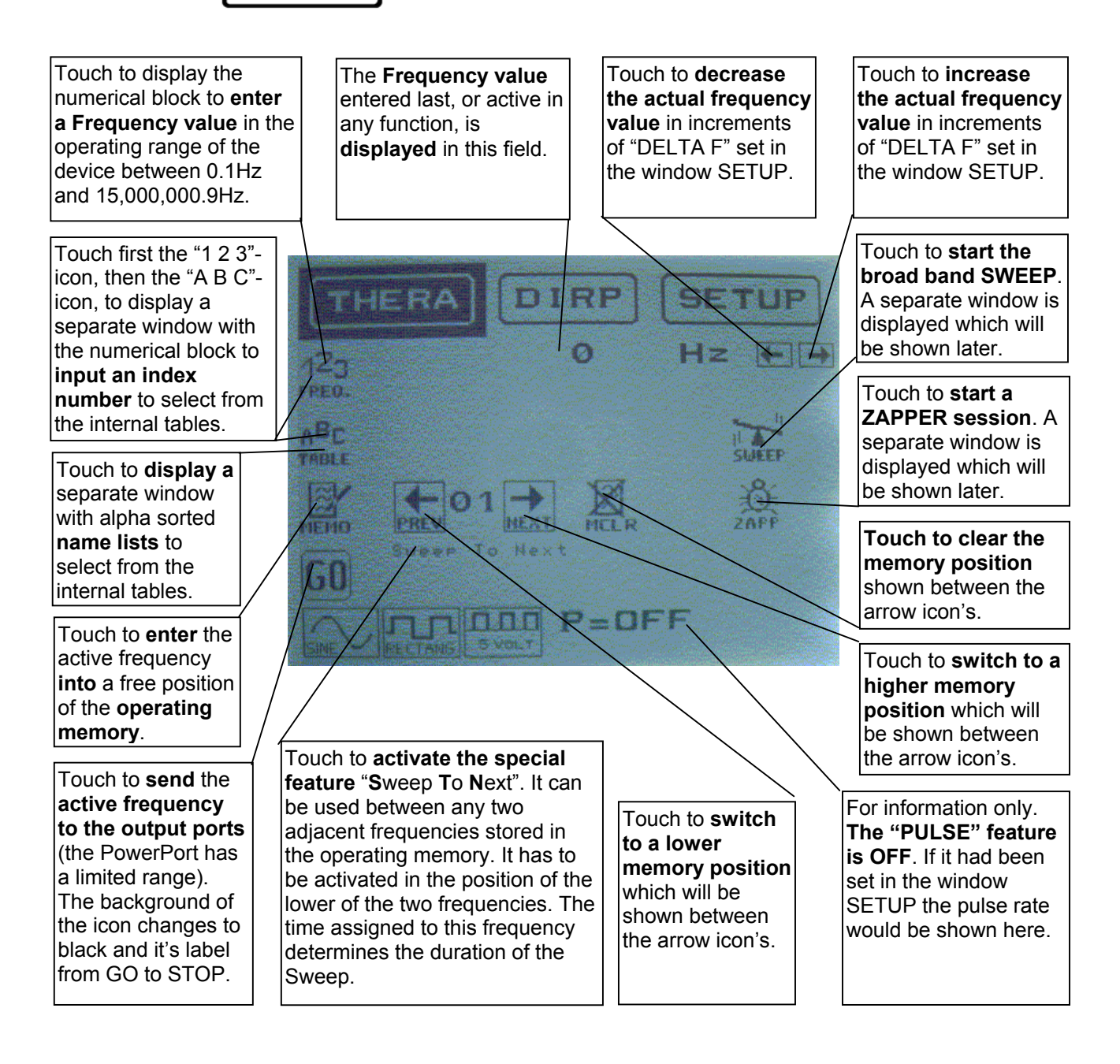

*Wave form selection* 

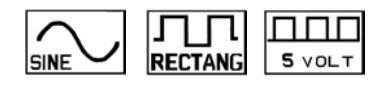

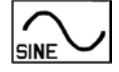

Touch to **select a sine wave output signal, completely DC-OFFSET, with a fixed amplitude of 10Vpp.** 

The internal software activates this signal form at the start of an application if no other signal form has been selected by the user.

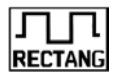

Touch to **select a 'FULL WAVE' square output signal**. The amplitude can be adjusted with the potentiometer between 0 and 27 Vpp. If the switch next to the potentiometer is set to it's bottom position, the output signal changes to **DC-OFFSET**. The amplitude can then be adjusted with the potentiometer between 0 and 13.5 Vpp. **ALWAYS TEST A USER'S SENSITIVITY PRIOR TO AN APPLICATION OF SQUARE WAVE SIGNALS** (not required for a ZAPPER session).

See chapter **Adjustment of amplitude**

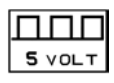

Touch to **select a square wave output signal, completely DC-OFFSET, with a fixed amplitude of 5Vpp.**  The internal software activates this signal form at the start of a ZAPPER session.

The icon's for wave form selection have a toggle function. Press once to activate, press again to deactivate, and so on. Selection of a wave form is mandatory after entering a random frequency or when using the memory function.

Example: The frequency 1,000Hz shall be sent to the output as a square signal:

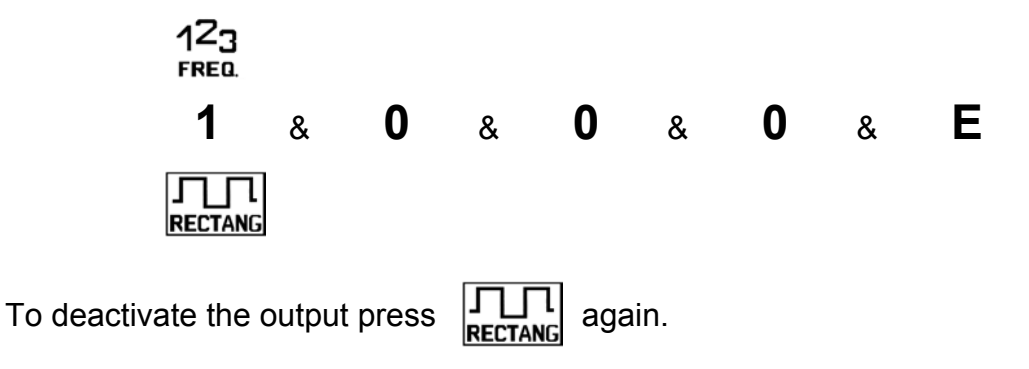

The user can switch between wave forms any time.

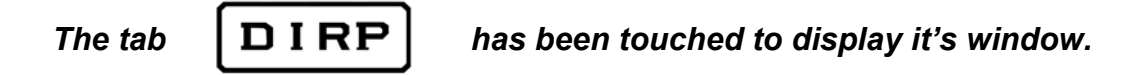

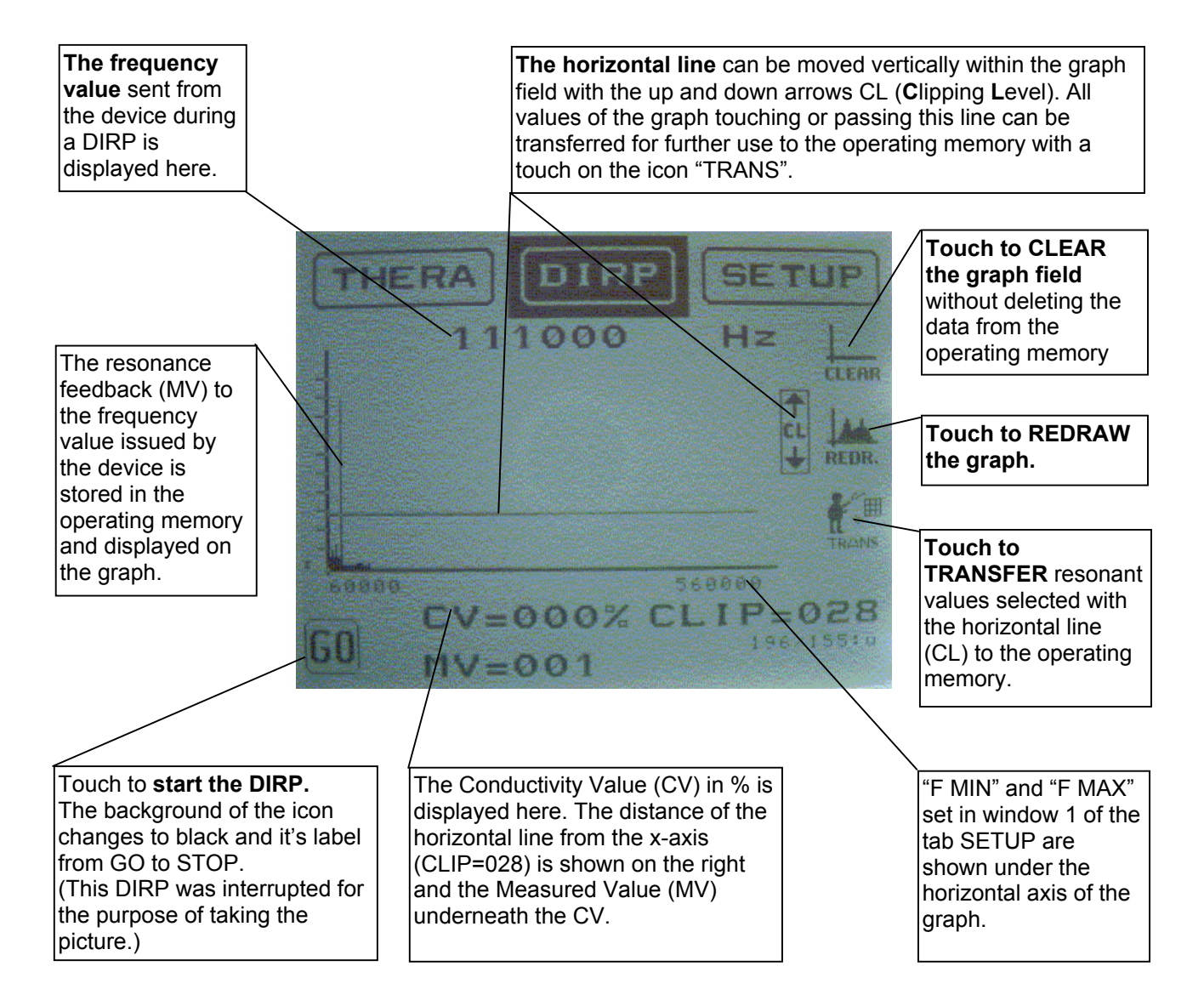

## **ADJUSTMENT OF AMPLITUDE**

Low frequencies with high amplitudes can cause discomfort, skin irritations or even burns, especially if inadequate electrodes or worn self adhesive pads are used.

F-SCAN<sup>2</sup> can generate square wave signals with amplitudes of up to 27Vpp with the potentiometer fully open.

#### *WE STRONGLY RECOMMEND THAT THE AMPLITUDE BE SET CAREFULLY PRIOR TO A THERAPY WITH LOW FREQUENCIES.*

#### *This can be done as follows:*

Turn the knob of the potentiometer counter clockwise to '0'.

Attach an application cable to the 'OUTPUT" connector and to the electrodes to be used.

Connect the power supply to an outlet, attach the plug to the socket POWER and set the switch in the back panel to ON.

The 'Start-up' window is displayed. Touch the tab THERA.

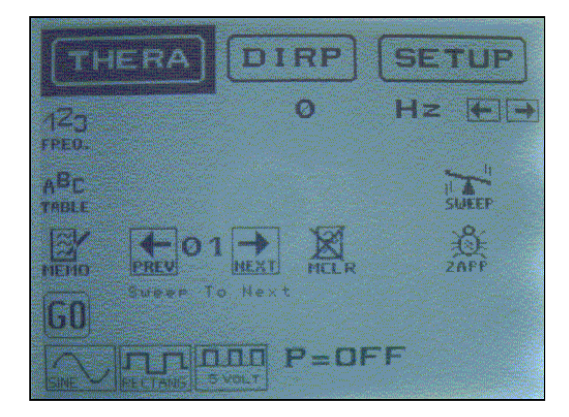

Touch "1 2 3" to display the numerical block. Input 100(Hz) and confirm with 'E'. Select the square wave signal.

 *HAND THE ELECTRODES TO THE USER.* 

*TURN THE DIAL OF THE POTENTIOMETER SLOWLY CLOCKWISE (UP) UNTIL THE USER REPORTS 'FEELING THE CURRENT FLOW' - OR 'A SLIGHT VIBRATION IN HIS HANDS' - WHICH HE CAN EASILY TOLERATE.* 

*REMOVE THE ELECTRODES UNTIL READY FOR TREATMENT. MAKE SURE NOT TO CHANGE THE SETTING OF THE POTENTIOMETER FOR THIS USER.* 

### **INPUT AND USE OF FREQUENCIES and selection of variables***.*

*The icon "***1 2 3***" has been touched.* 

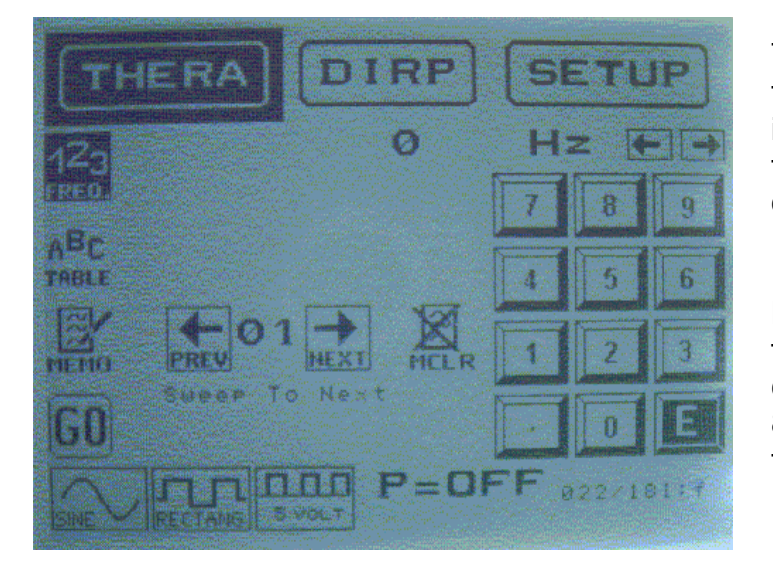

The frequency field shows '0', the numerical block await's an input of a frequency value within the operational range of the device between 0.1Hz and 15,000,000.9Hz.

Each digit entered appears in the frequency field for review. In case of an error enter zero in all 8 digit's and start anew. Confirm the correct value (example 1,000Hz) with 'E'.

The arrows above the numerical block can be used to raise or lower the frequency value displayed in increments of "DELTA F" set in window 1 of the tab SETUP.

If you want to use one frequency only, first touch the desired signal form (example FULL WAVE square) and then the icon "GO".

The signal is delivered on both output ports for the time (example 02 : 30) set in window 1 of the tab SETUP. **The display shows**:

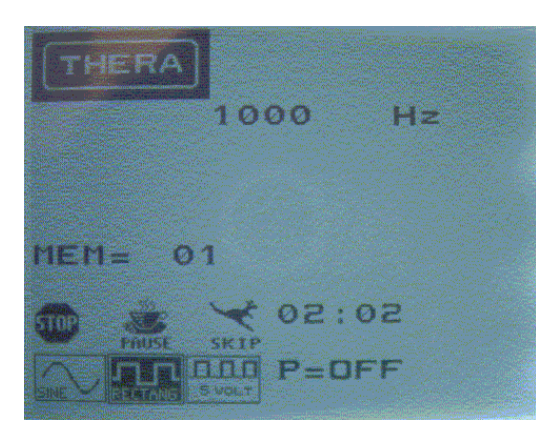

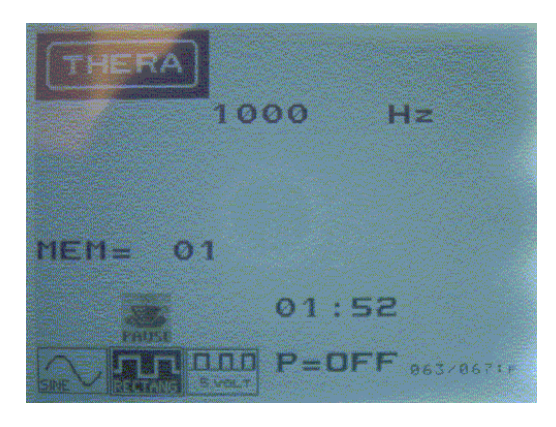

**Continued on next page!** 

1,000Hz in the frequency field.

Position '01' of the operating memory.

A "STOP"-icon. A touch stops delivery.

A "SKIP"-icon. A touch stops delivery, since there is no second frequency to skip to.

The TIMER counting down from the original 02 : 30, now at 02 : 02.

The signal form selected (black background) and the PULSE – feature  $=$  OFF.

If the icon "PAUSE" is touched, it flashes, delivery stops and the icon's "SKIP" and "STOP" disappear. The TIMER, now at 01 : 52, stops too.

Delivery continues if "PAUSE" is touched again. The icon's "STOP" and "SKIP" reappear.

When the TIMER ends the display changes back to the window of the tab "THERA". The icon "1 2 3" is touched again.

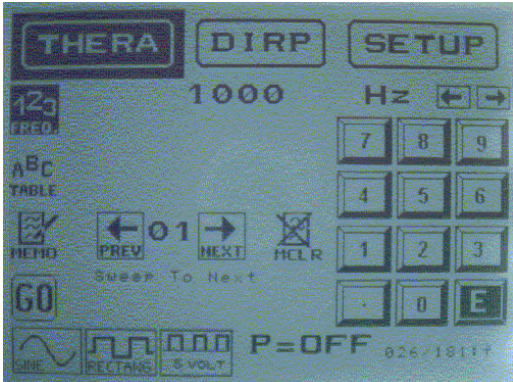

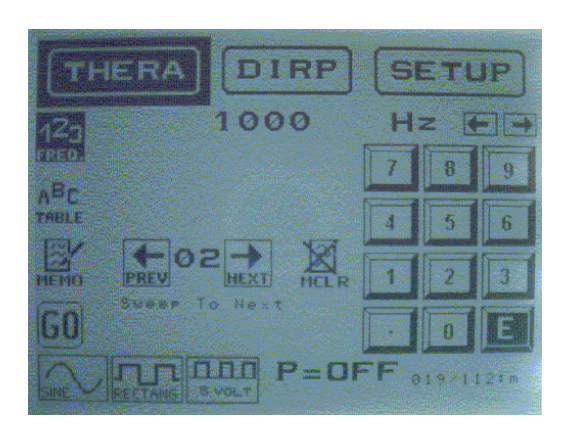

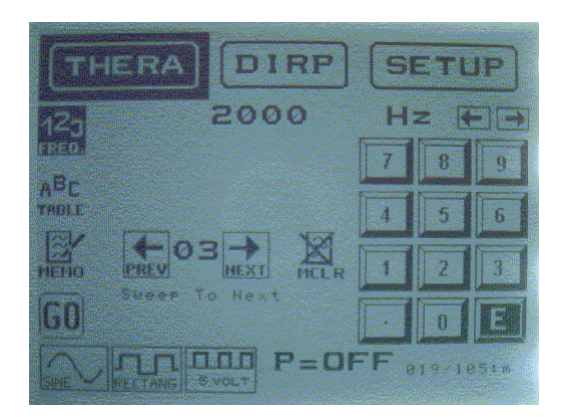

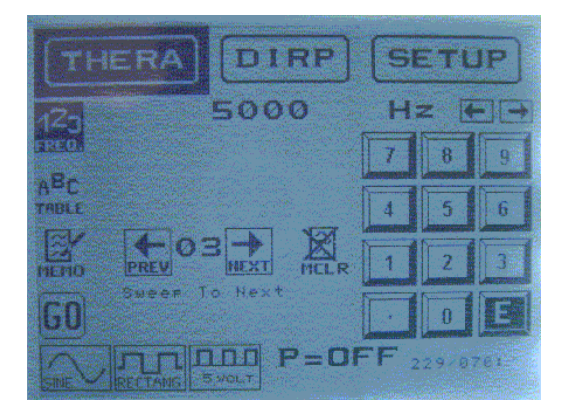

If a sequence of frequencies with square wave form should be entered (for example 1,000, 2,000 and 5,000Hz), the MEMO function can be used to input the whole sequence.

- select the wave form by touching **RECTANG**
- select "143" for numerical input
- input <1>, <0>, <0>, <0>, <E>
- $\widetilde{\approx}$ press MEMO to store 1,000Hz. This frequency now occupies memory position '01'. The memory counter opens position '02'.
- input <2>, <0>, <0>, <0>, < $6$

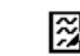

- press MEMO to store 2,000Hz. This frequency now occupies memory position '02'. The memory counter opens position '03'.
- input <5>, <0>, <0>, <0>, <6>, <E>. This frequency is stored in memory position '03' without touching MEMO, since it is the last value and no further memory position needs to be prepared.

It is possible to check the input of the frequencies with the icon's "PRFV" and "NFXT"

If you want to sweep in the range between value 2 and 3 (in our example 2000 to 5000) go to memory position '02' and touch the line "Sweep To Next". The device calculates the steps for the sweep and performs it for the time assigned to memory position  $'$ 02'

If you want to sweep longer than the time assigned to an individual frequency: Touch the tab SETUP.

Touch the icon "TIMER".

Touch '50' to switch the "50 TIMER"-function ON. Touch the icon "PREV" until the memory position counter shows '02'.

Enter the new time and confirm with 'E'.

Touch the tab THERA.

Touch the icon "GO" to play back the content of all memory positions with a frequency value greater than 0.

# **USE OF THE INTERNAL FREQUENCY TABLES**

aart

EFACTIC Ŧ.

 $\overline{5}$ 

7

 $\overline{\mathfrak{n}}$ 

82271014

 $\overline{\mathbf{q}}$ 

 $\overline{6}$ 

#### *The user wants to input an index number to call an item from the internal frequency tables to the operating memory. The window* **THERA** *is displayed and the icon "***1 2 3***" has been touched.*

Touch the icon "A B C".

The display changes to the  $2^{nd}$  image below.

The numerical block is displayed and the field for the index number above it offers the position '0001'of the Rife table. Enter any index number between 2 and 350 and confirm with 'E'. (Touch 'E' right away if you wish to work with index number 1 of the Rife table.)

If you want an index number from the Clark table you have to enter a leading 9 (enter 9180 to call the index number 180 and confirm with 'E').

The display changes to the  $3<sup>rd</sup>$  image below. The device offers to apply any frequency from the Clark table with sine wave signals and sequences of frequencies from the Rife table with square wave signals (not shown on image 3).

The name associated with the index number called is displayed next to the icon "A B C". If several items are called in sequence the name of the last one will be shown.

If several items are wanted for one application go through the routine a second time or several times (the operating memory can hold up to 50 frequency values at a time):

Touch the icon "1 2 3". Touch the icon "A B C". Enter and confirm the index number.

Touch the icon "GO" to start the application.

REMEMBER: Do not forget to adjust to the user's sensitivity for RIFE applications !!!

NOTE: if the number of selected frequencies is higher than 50, the message MEMO FULL appears in the bottom line and indicates that no more frequencies can be accepted.

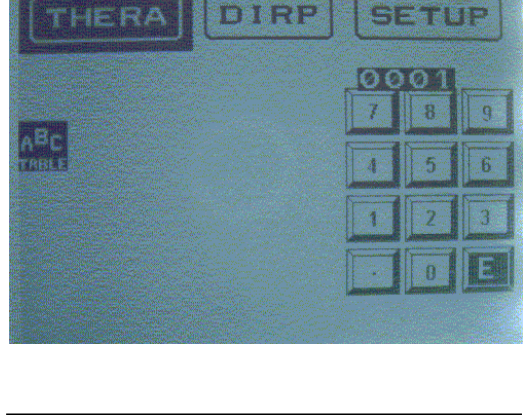

商购房票考

**HIGHER P-OFF** 

ñe. min

國

m

 $\sigma$ 

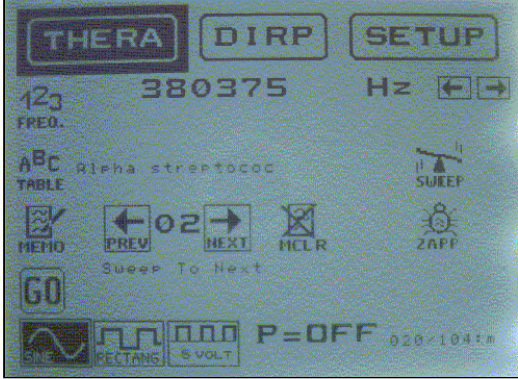

**Continued on next page!** 

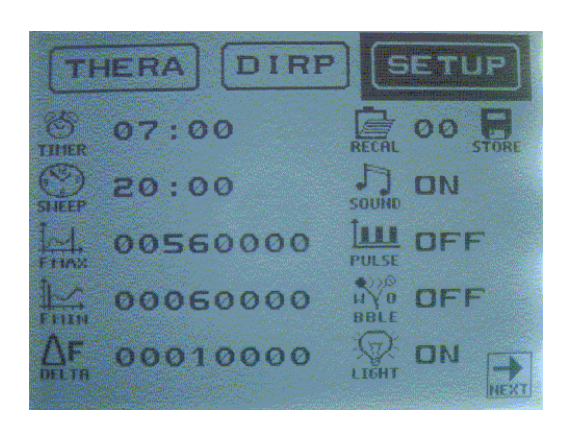

The image on the left shows window 1 of the tab SETUP.

If the "50 TIMER" feature is needed to assign individual time elements to positions of the operating memory, or to change the time for all positions, the input starts here.

Likewise if the special features "PULSE" or "WOBBLE" should be selected and activated for the application.

After activation go back to the tab THERA and start the application with "GO".

#### *The user wants to call an item from the internal frequency tables to the operating memory by selection from the lists of names of pathogens or disease symptoms. The window* **THERA** *is displayed and the icon "***A B C***" has been touched.*

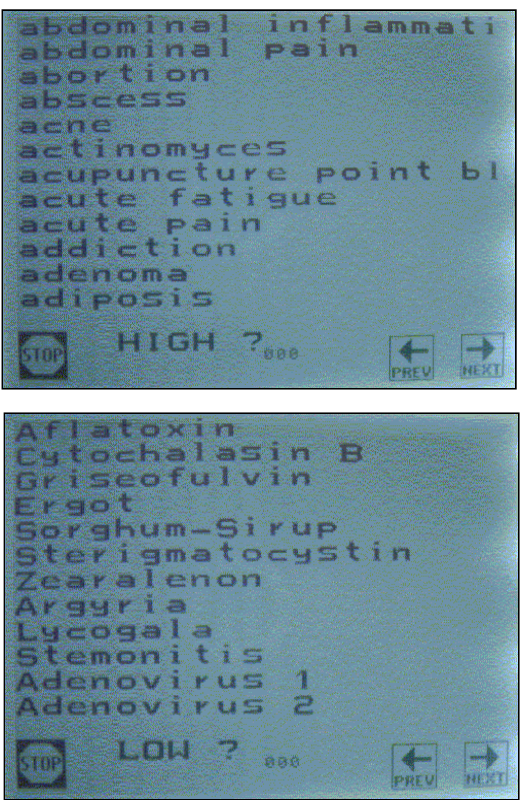

The first window of the Rife name table is displayed. The table is stored in alphabetical order.

The icon's "PREV" and next in the lower right corner allow to page through the list until the item wanted is found.

A touch on the name moves the associated frequencies to the operating memory and the window THERA is displayed.

(The procedure to follow from that point is identical to the one explained on the previous page.)

The window offers two more icon's. "STOP" cancels the search. A touch on "HIGH" (stands for HIGH frequency application = CLARK) toggles to "LOW" and displays the Clark name table (second image from the top). This is in alphabetical order too.

(The procedure to follow from that point is identical to the one explained above and on the previous page.)

# **WIDE BAND SWEEP**

SWEEP, or wide band sweep, describes a procedure whereby the *F-SCAN2* issues successive frequencies, changing in small increments, which are each active for a default 'Delay' - time of about 20 ms. This time element can be adjusted by the user. SWEEP can be used with all outputs at any amplitude. To avoid problems, please read **Adjustment of amplitude**.

The 'frequency beam' begins at a starting point (lower frequency limit) defined by the user and moves to a turning point (upper frequency limit) defined by the user as well. It turns around and moves back 'downhill' to the starting point only to turn around and go uphill again - and so forth - until the TIMER stops.

This procedure can be used to prepare a user for an intended DIRP analysis if the lower and upper limit's are set to define the same range as planned for the DIRP. The standard application time for SWEEP is 20 to 30 minutes. If the default 'Delay' – time is increased each frequency element will run longer.

#### *The user wants to perform a 'wide band SWEEP'. The tab* **SETUP** *has been touched in order to define the duration, the frequency range to cover and the size of each step* **(DELTA F).**

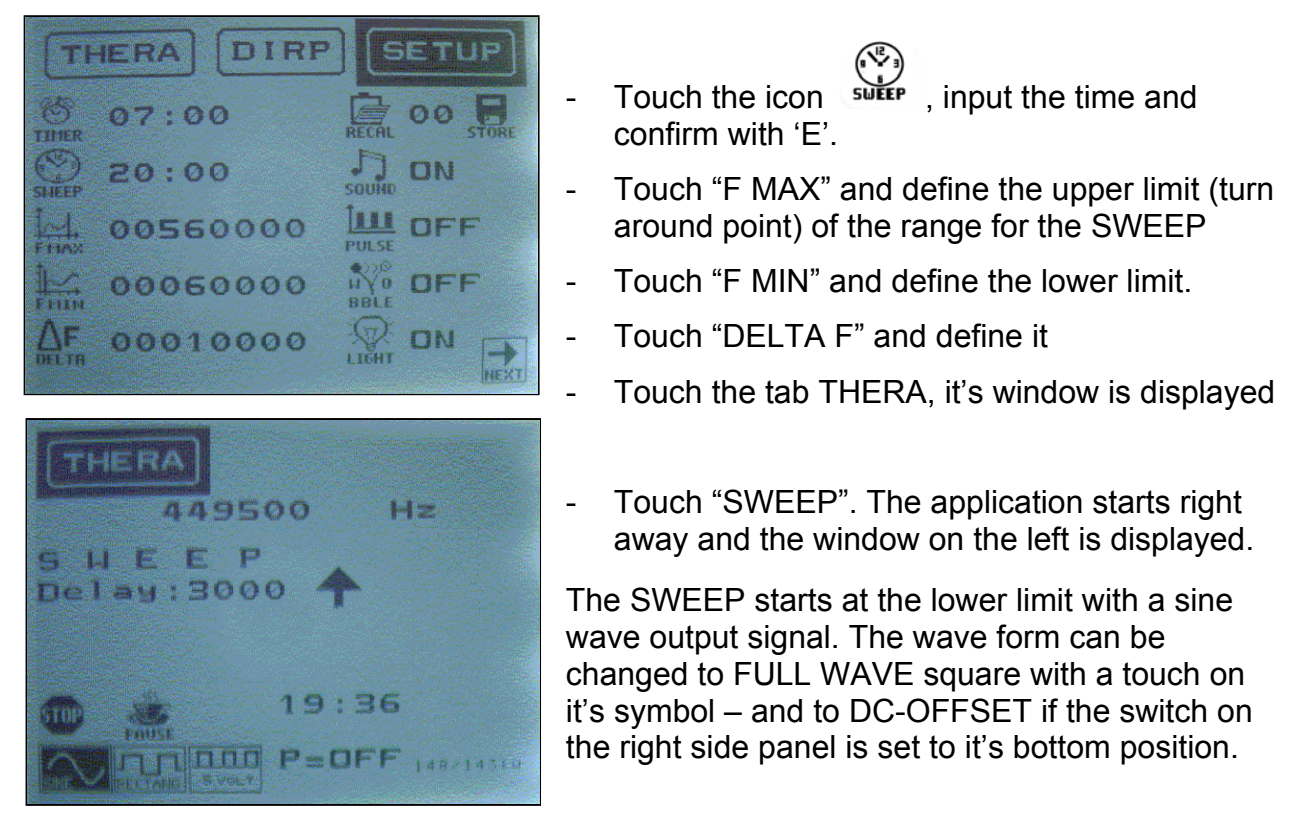

Make sure to **adjust the amplitude to the sensitivity of a user** prior to an application of low frequencies with a square wave form.

A touch on the upward arrow increases the time each frequency increment is active (Delay).

A touch on "STOP" ends the application and on "PAUSE" interrupts it.

# **ZAPPER**

The ZAPPER – function is programmed to run automatically after a touch on it's icon in the window THERA. It's square wave signal is completely DC-OFFSET and has a fixed amplitude of 5Vpp. The frequency is preset to 40,000Hz.

The only variable to be set by the user is the time for an active cycle. Dr. Clark recommends 7 minutes, but some user's prefer a different time.

The ZAPPER session is defined as 3 active cycles separated by 2 passive cycles. The passive cycle is three times as long as an active cycle. The user can disconnect from the device during the passive cycles and reconnect when the end of the passive cycle is signaled.

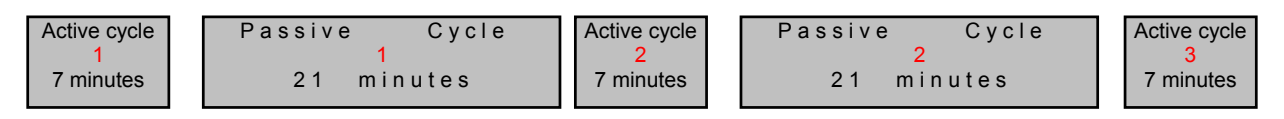

Touch the tab SETUP, than the icon "TIMER" and define the time for an active cycle. 7 minutes are used in the example displayed below.

Touch the tab THERA to display it's window.

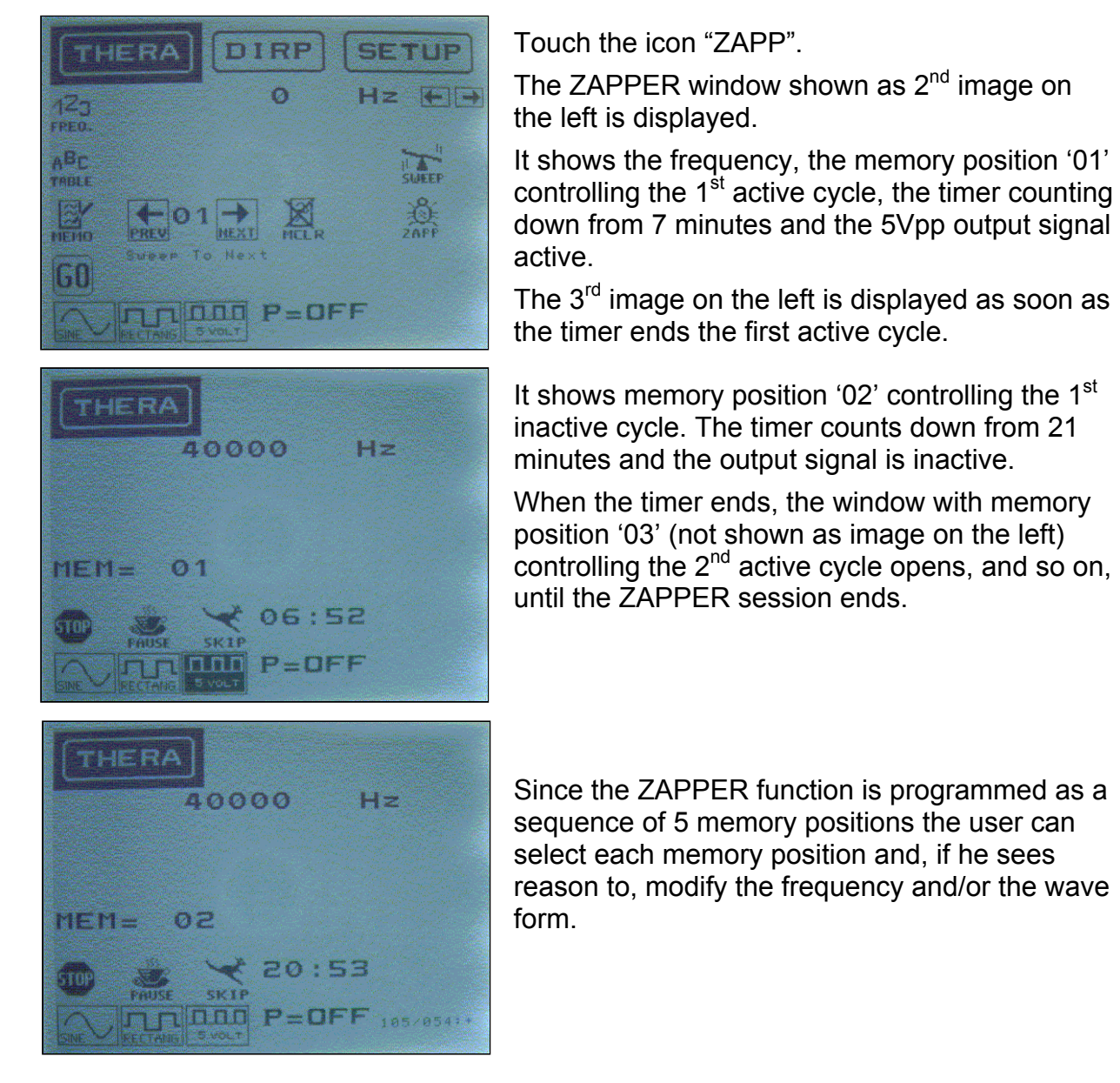

# **DIRP**

DIRP (**D**ual **I**ntegration **R**esonance **P**rocedure) is an automated procedure to get a resonance feedback from a user if a frequency is fed to him. The procedure can be used within the operating range of the device.

*WARNING*: User's with PACE MAKER or with PACE MAKER ELECTRODES should consult a cardiologist prior to using DIRP. The general use of frequencies for treatment could perhaps interfere with – or even damage – the PACE MAKER. Pregnant women and people who react very sensitive to electrical current of any magnitude should also consult a medical professional first.

DIRP must be performed with sine wave signals and this wave form is automatically assigned.

#### *Prepare and run a DIRP analysis in the range between 60kHz and 560kHz with a "Delta F" of 1,000 Hz.*

- Connect an application cable to the output port and attach the electrodes.
- Connect the finger electrode to the socket SENSOR.

Attach the finger electrode to the top digit of the middle finger of the right hand of the user – as shown below.

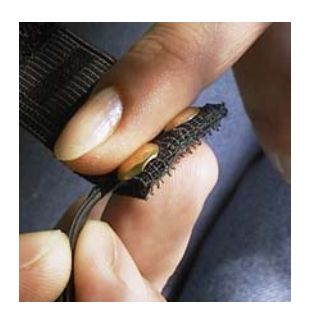

Attach finger electrode Wrap band around to

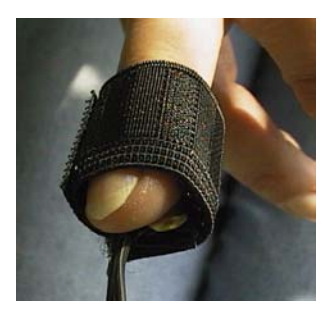

secure in position

- Connect the power supply to an outlet, attach the plug to the socket POWER and set the switch on the rear panel to ON.

The introduction window is displayed. Touch the tab SETUP.

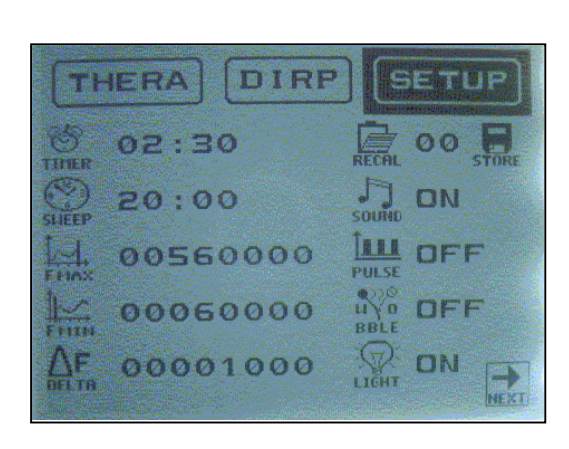

#### **Continued on next page!**

Touch the icon "TIMER", input the time intended for the application of resonant frequencies found during the DIRP and confirm with 'E'.

Touch "F MAX" and input the upper limit of the range for the DIRP (560,000Hz). (No commas.)

Touch "F MIN" and input the lower limit (60,000Hz).

Touch "DELTA F" and input the step size (1,000Hz).

(NOTE: The operating memory can store up to 1,000 analysis steps.)

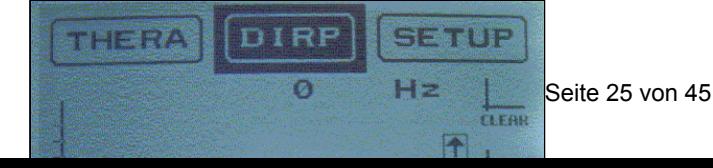

Touch the tab DIRP to display the window.

**Place the handheld electrode on the red lead into the left hand of the user.** Instruct them to hold their right hand still.

Touch "GO" to start the DIRP analysis.

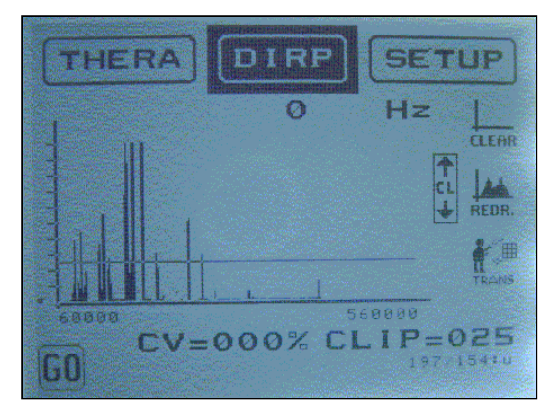

The frequency currently sent to the user via the handheld electrode is displayed in the frequency field.

All answers from the user (**MV**) are briefly shown in the bottom line (not visible in the picture on the left) and entered into the graph.

The conductivity value (**CV**) is shown under the graph (meaningful only for frequencies above 100Hz) as well as the distance of the horizontal line from the x-axis (the **C**lipping **L**evel).

The DIRP analysis stops at the upper frequency limit of 560,000Hz.

**Remove the finger electrode** and rest the handheld electrode until ready to start an application. It is important to select the correct wave form for the therapy. Touch THERA now, select the wave form and go back to DIRP.

The horizontal line can now be raised or lowered with the arrow buttons to a **C**lipping Level. All resonant values touching or exceeding the horizontal line can be transferred to the operating memory with a touch on the icon "TRANS".

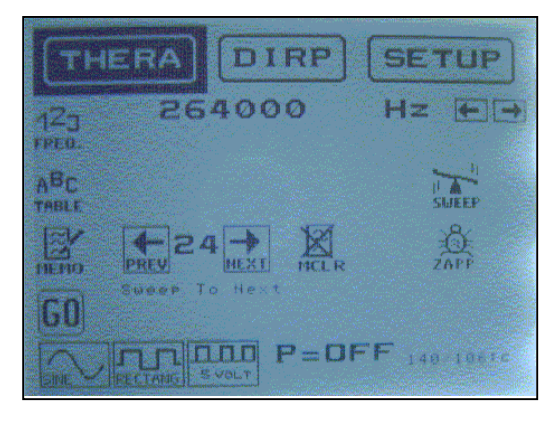

24 resonant values were transferred from the sample run above. The  $24<sup>th</sup>$  is shown here.

The user can page through the memory positions with the buttons "PREV" and "NEXT" and, if required, eliminate entries with a touch on "MCLR" in any memory position with a value.

The "**S**weep **T**o **N**ext"-feature can be activated for any two adjacent frequencies in the list.

If window 1 of the tab SETUP is displayed, the "50 TIMER" feature, "PULSE" or "WOBBLE" can be activated as well.

If window 2 of the tab SETUP is displayed, and a serial printer attached to the RS232 communications connector of the device, the DIRP data set can be printed and/or the DIRP graph and/or the content of the operating memory and/or the SETUP window 1.

NOTE: If the number of selected frequencies exceeds 50, the message MEMO FULL appears in the bottom line indicating that no more values can be accepted.

#### **Continued on next page!**

**If ready to start the application of the frequency set prepared**, connect the user with suitable electrodes, go to the window THERA and touch "GO". As described before, the icon's "STOP", "PAUSE" and "SKIP" can be used to end the application, to take a break or to skip to the next frequency before the assigned time element is up.

Some prerequisites for a successful DIRP analysis are:

- the user should be calm and relaxed. About two hours should have passed since his last meal and his last cup of coffee, fermented tea or light alcoholic beverage.
- therapist and user should not engage in a conversation during the analysis.
- electronic equipment which may emit high frequencies or make unnecessary distracting noises – should be shut down. This includes fluorescent light sources nearby. Watches should be removed.
- the sequence of activities described in this chapter is followed.
- the finger electrode must not be attached too tight (may cause discomfort over time) and not too loose (may cause errors) – a factor of experience.
- the user's hands must not touch or 'short out' by being placed on an uncovered part of the body.
- the low **CV** of a user may improve a few minutes after drinking a glass of water or after a 'wide band sweep' for about 30 minutes in the same band the DIRP analysis is supposed to cover. A **CV** above 25% may be caused by high blood pressure, a rapid pulse, nervousness or by moist hands. The user must be calmed with adequate procedures.
- DIRP should not be used for user's who are hyper sensitive to electrical stimulation.
- DIRP should not be used during pregnancy.
- DIRP should not be used for user's with severe heart problems.
- DIRP should not be used for infants.

# **Special features explained**

#### **"WOBBLE"**

If the special feature WOBBLE is enabled, each frequency will swing around the targeted value within a range selectable between ± 10Hz and ± 9,000Hz (in 27 steps –10 to 90, 100 to 900 and 1,000 to 9,000).

#### *Example:*

Input a value of 100,000Hz, store in the operating memory and START. If the WOBBLE feature is disabled the output remains at 100,000Hz for the time period controlled by the TIMER. If a WOBBLE-range of ± 1,000Hz has been selected in 'SETUP window 1', the output will swing between 101,000Hz and 99,000Hz. The frequency steps taken follow a preset internal algorythm. Whenever an upper or lower limit is reached the direction will change from increasing frequency values to decreasing values and vice versa until the TIMER stops, switches to the next frequency range or until the user interrupts the routine.

#### **"PULSING" the output signal**

The output signal can be pulsed, if this special feature is enabled in the 'SETUP window 1'. The software provides pulse rates of 5, 10, 15 or 20 per second. PULSE means a slow modulation of the target frequency. Example: If a pulse rate of 5 is selected for a frequency of 1,000Hz in a position of the operating memory, 1,000Hz will be delivered on the output for 0.1 second, switched off for 0.1 second, on again for 0.1 second, and so on. The 1,000Hz will thus be active 5 times each second.

#### **Use of a serial printer**

The unit can be connected to a serial printer with the special data cable. If the 'SETUP window 2' is displayed, four different print commands can be touched:

 Print the content of the operating memory Print the complete data set of a DIRP Print the DIRP graph Print the 'SETUP window 1' with it's settings

The serial printer must be compatible to an EPSON FX, like the SEIKO EPSON DPU-414. TB-ELECTRONICS can check availability and provide printer settings on request.

#### **Use of the software** *F-SCAN* **(developed by TB-ELECTRONICS, Ltd.)**

The unit can be connected to a PC or Notebook with the special data cable and remotely controlled from the computer if the software *F-SCAN* is loaded and active. This feature allows the user to view the DIRP data in more detail, provides search functions for the CLARK and RIFE tables, allows the user to compare resonant values found to the CLARK table, to comfortably establish a data bank with user's data, and so on.

A CD with the software is supplied with the device. It also contains a PDF-file with a detailed manual.

### **Use of the "PowerPort"**

The "PowerPort" provides amplified signals to drive special accessories, like a flat magnetic coil adapter, or a special lamp adapter with an array of UV-LEDs.

See options for details.

## **"DATA EXCHANGE" between** *F-SCAN2* **and SATELLITES**

If the 'SETUP window 2' is displayed, two different command lines can be touched to send the content of the operating memory via a special data cable to an F-SCAN satellite.

The command line "Transfer to SAT 1" transfers the data set to an F-SCAN.

The command line "Transfer to SAT 2" transfers the data set to an *F-SCAN2* satellite.

# **OPTIONS**

#### *The special software F-SCAN developed by TB-ELECTRONICS*

The unit can be connected to a PC or Notebook – or to a serial printer - with the special data cable and remotely controlled from the computer if the software F-SCAN is loaded and active. This feature allows – among all other tasks – to establish a data bank with patients data.

Contact your dealer or the factory for detailed information.

#### *BATTERY PACK*

A small but powerful battery pack supports uninterrupted applications of frequencies independent from an outlet for up to 3.5 hours with a fully charged battery. The 7.2 Volt lithium – ion battery can be recharged at least 1000 times if treated and stored correctly. The battery pack assembly contains all components required to charge, use and control the battery. A specially designed mechanism allows the user to replace the battery at the end of it's life without tools. The housing is equipped with anti-slide supports. The assembly plugs into the power connector and fit's between the legs of the Frequency Synthesizer if they are extended.

#### *FLAT MAGNETIC COIL ASSEMBLY*

The special round and flat magnetic coil generates a weak magnetic field which can be used to carry frequency signals into deeper regions of the body. The coil is attached to the device with 2mm "pin" cables. It's operating bandwidth is 1MHz. For further information see the manual shipped with the coil.

#### *ADAPTER FOR FREQUENCY-MODULATED UV-LIGHT*

This tube-shaped adapter has an array of LED's emitting ultraviolet light. UV-light penetrates the skin deeper than the full spectrum light. It can be used parallel to pad electrodes or for stand alone applications. The adapter connects to the PowerPort. (Eyes must be protected from UV-Light during application!) For further information see the manual shipped with the adapter.

## *STYLUS FOR EAV-APPLICATIONS*

The F-SCAN<sup>2</sup> has a built-in EAV-measurement capability. The EAV-stylus connects to the SENSOR port with a special cable. The stylus allows the user to measure the potential of Electro Acupuncture Points. For further information see the manual shipped with the stylus.

**The shipment from the factory includes:**

**F-SCAN2 Universal power supply Gold plated handheld electrodes (set of 2) Application cable Finger electrode Data cable for RS232 Interface Instruction Manual** 

**See the attached list for other accessories and attachments, various cables, self adhesive electrodes, etc. They are available from your dealer or from the factory.** 

# **Technical data**

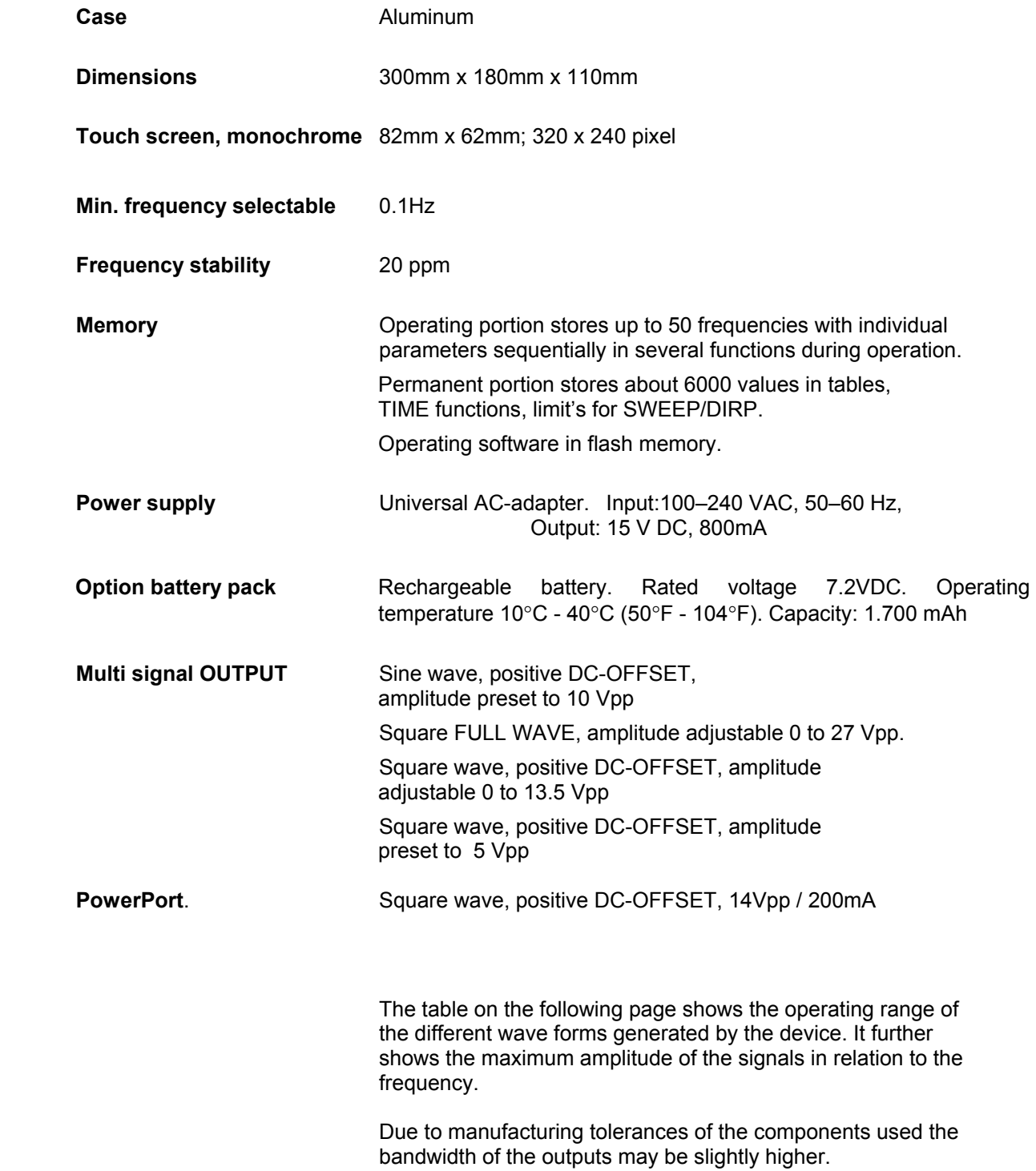

## **Continued on next page!**

#### **Output range:**

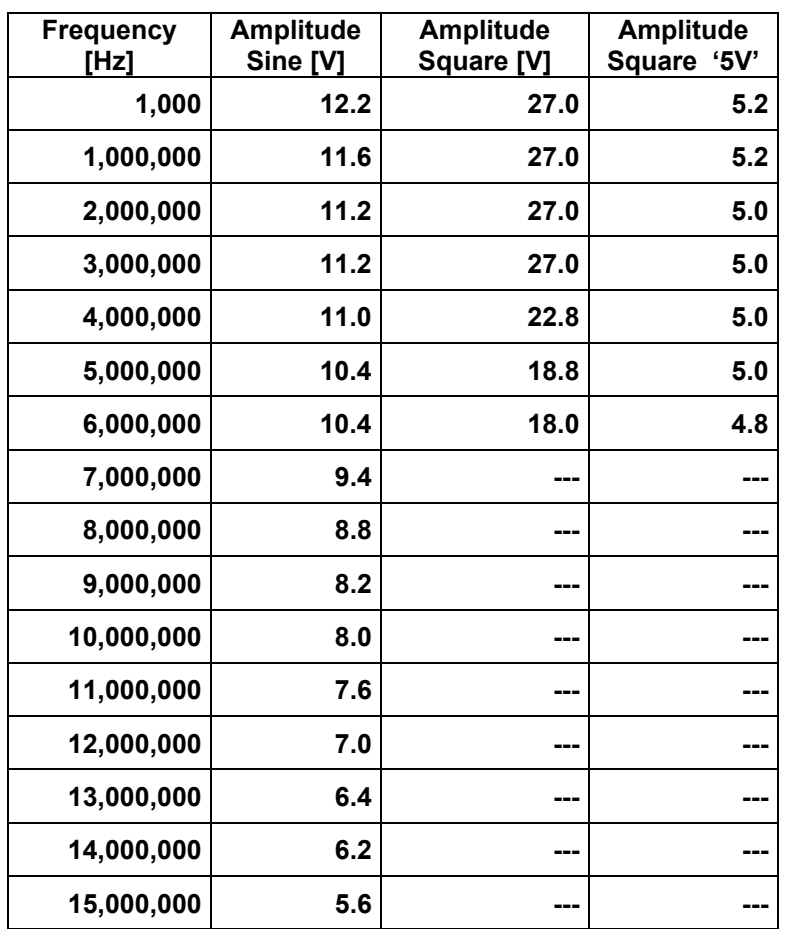

**Connectors provided:** Multi signal OUTPUT and PowerPort

POWER (connect power supply)

**SENSOR** 

 RS232 for serial communication with printer, PC or Notebook

**Classicication:** Medical device Class 1, Type B EN60601 Regulation 93/42EEC

*Changes to improve or simplify the product will be made without prior notice* 

#### **Periodical Maintenance**

F-SCAN2 is a medical device. Inspection and tests must be performed by a professional with adequate test equipment. Dated and signed record (see form on next page) of the periodical maintenance must be kept with the unit.

- 1.1 Visual inspection
	- 1.1.1 Check power supply and cable (connectors and insulation)
	- 1.1.2 Check touch screen (dirt and scratches)
	- 1.1.3 Check connectors, switch and application parts (unbroken and clean)
- 1.2 Functional tests

Use oscilloscope with digital readout to verify all outputs:

- 1.2.1 Connect power supply to an outlet, check software version
- 1.2.2 Verify all input fields on the touch screen
- 1.2.3 Connect application cable and electrodes
- 1.2.4 Select tab THERA and "1 2 3"
- 1.2.5 Enter frequency of 1,000Hz and touch "GO"
- 1.2.6 Connect oscilloscope to OUTPUT and measure frequency and peakto-peak voltage swing: The displayed frequency must be 1,000Hz  $\pm$ 0.1Hz, the voltage must be 11Vpp  $\pm$  1.5V. The wave form must be SINE, positive DC-OFFSET.
- 1.2.7 Touch "RECTANG". The frequency must not change. The amplitude must be adjustable with the potentiometer between 0V and 27Vpp. The wave form must be square FULL WAVE.
- 1.2.8 Set the switch to it's bottom position. The frequency must not change. The amplitude must be adjustable with the potentiometer between 0V and 13.5Vpp. The wave form must be square DC-OFFSET.
- 1.2.9 Touch "5 VOLT". The frequency must not change. The amplitude must be  $5.0$  Vpp  $\pm$  0.4 V. The wave form must be square DC-OFFSET.
- 1.2.10 Connect oscilloscope to PowerPort. The values of frequency and amplitude must not differ. Amplitude must be  $14Vpp \pm 1.5V$  when device is used with power supply;  $6V \pm 1V$  when the battery pack is used.
- 1.2.11 Connect DIRP simulator to OUTPUT and SENSOR. Select DIRP and run it in the range between 60,000Hz and a higher value. The CV value on the screen must match the one marked on the simulator  $\pm 1$ .

# **Record of periodical inspection and test of F-SCAN2**

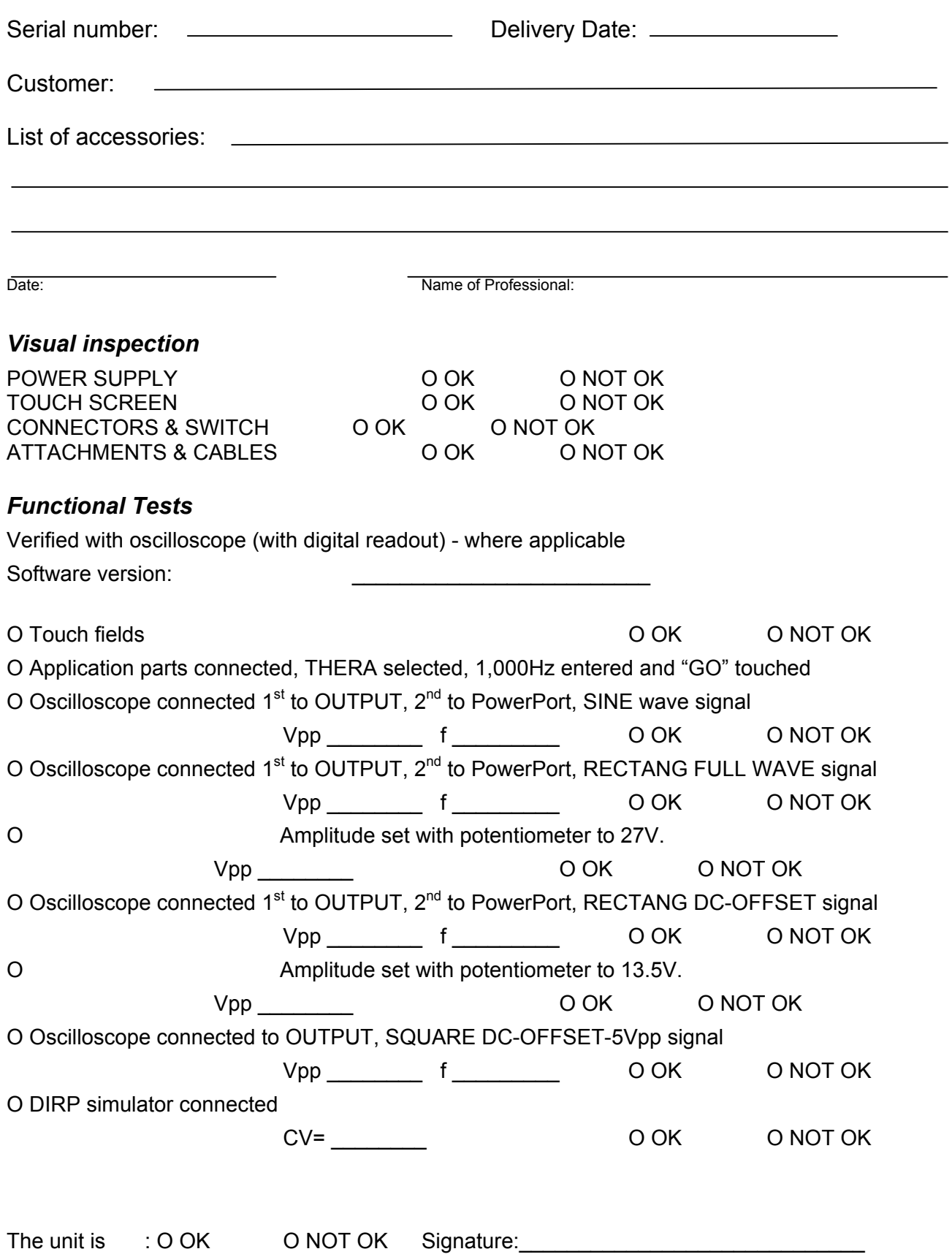

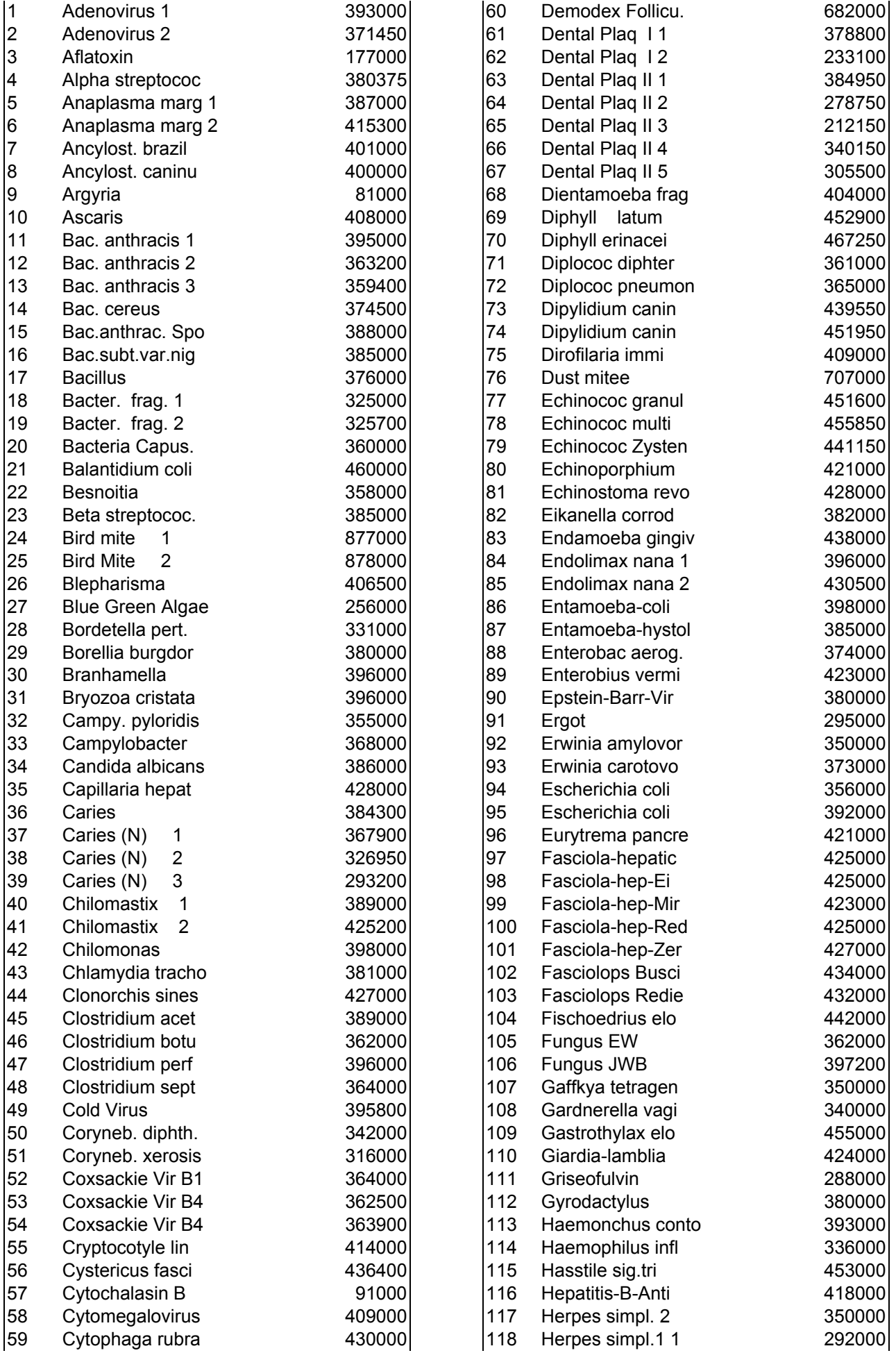

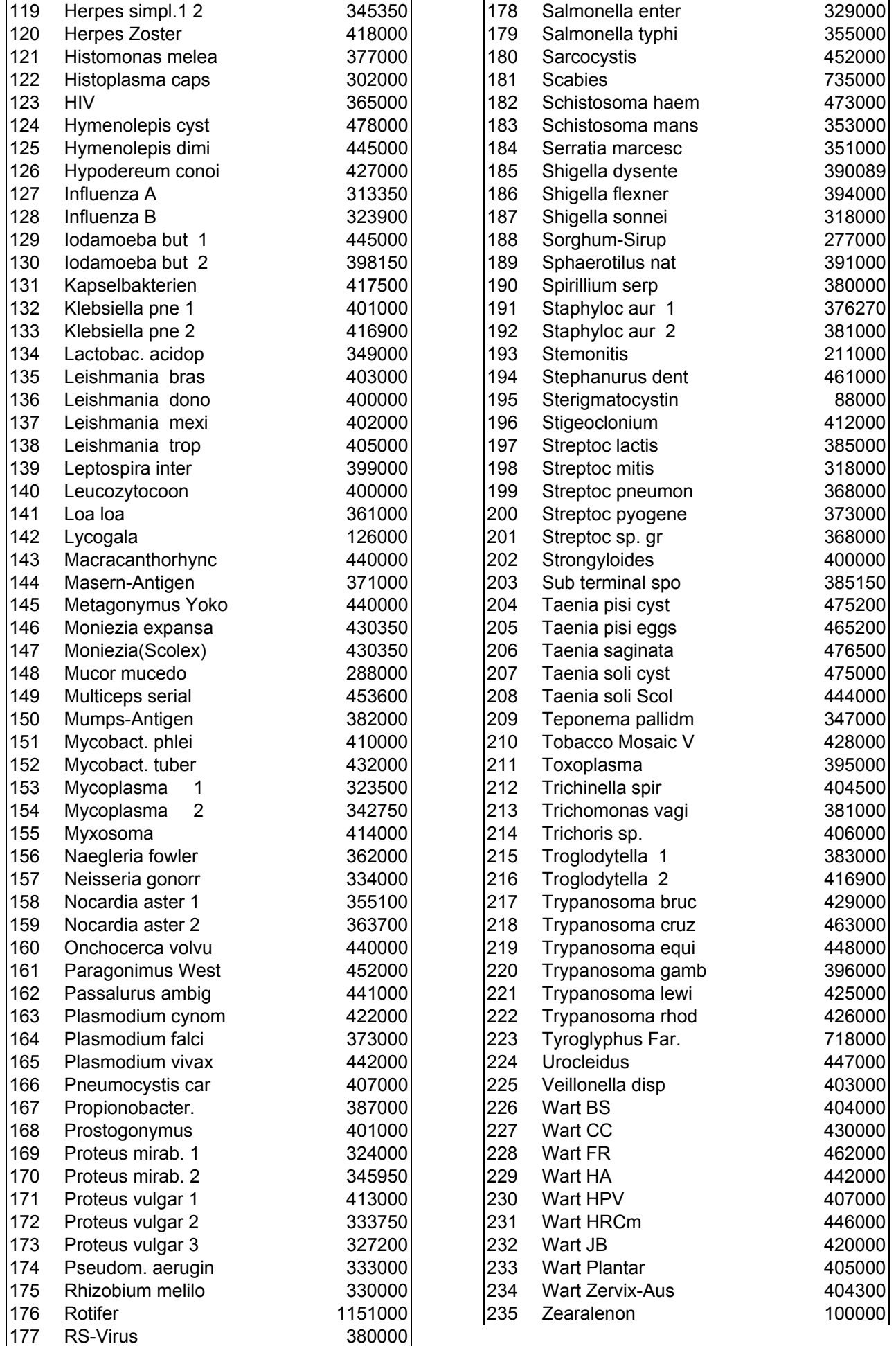

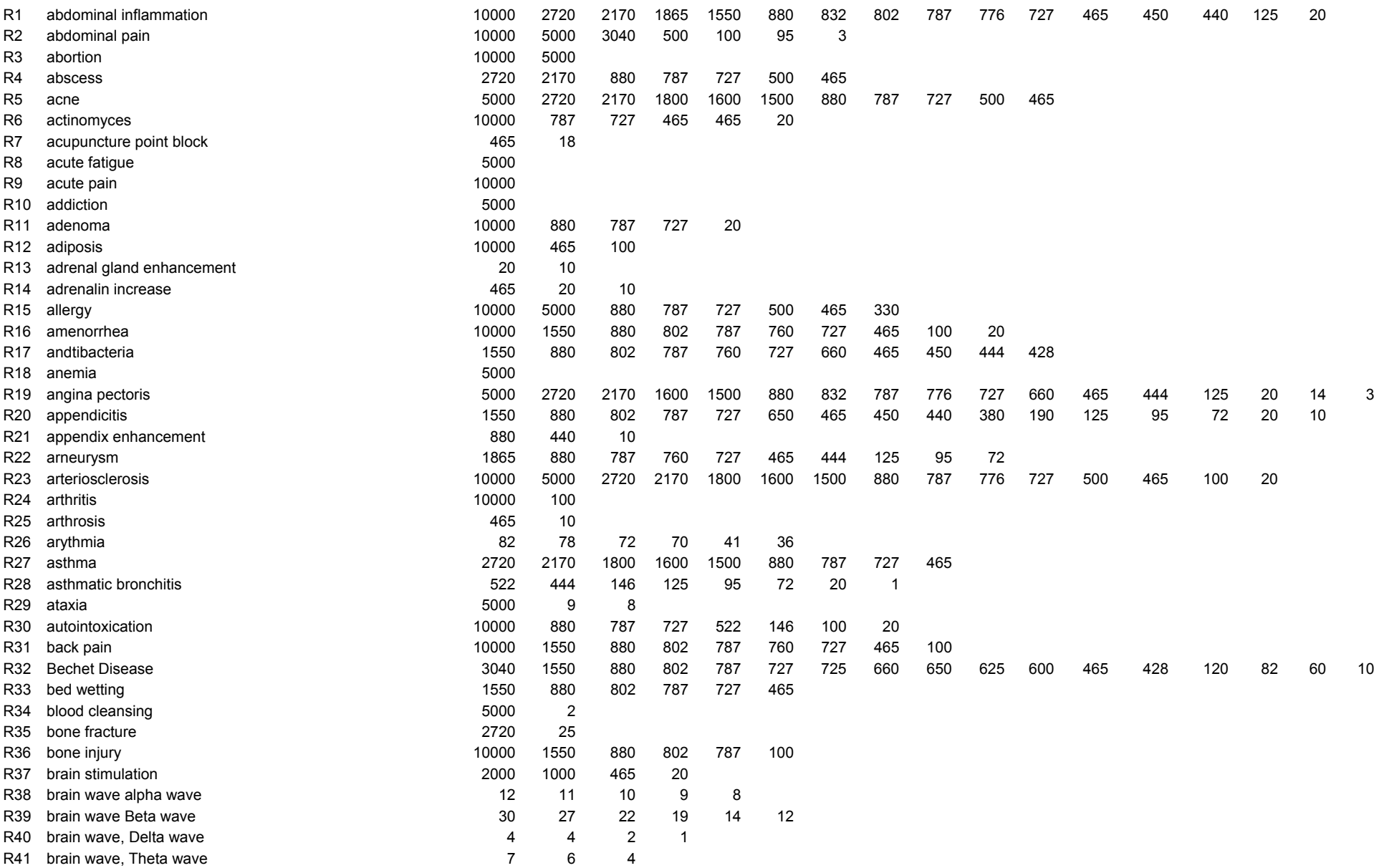

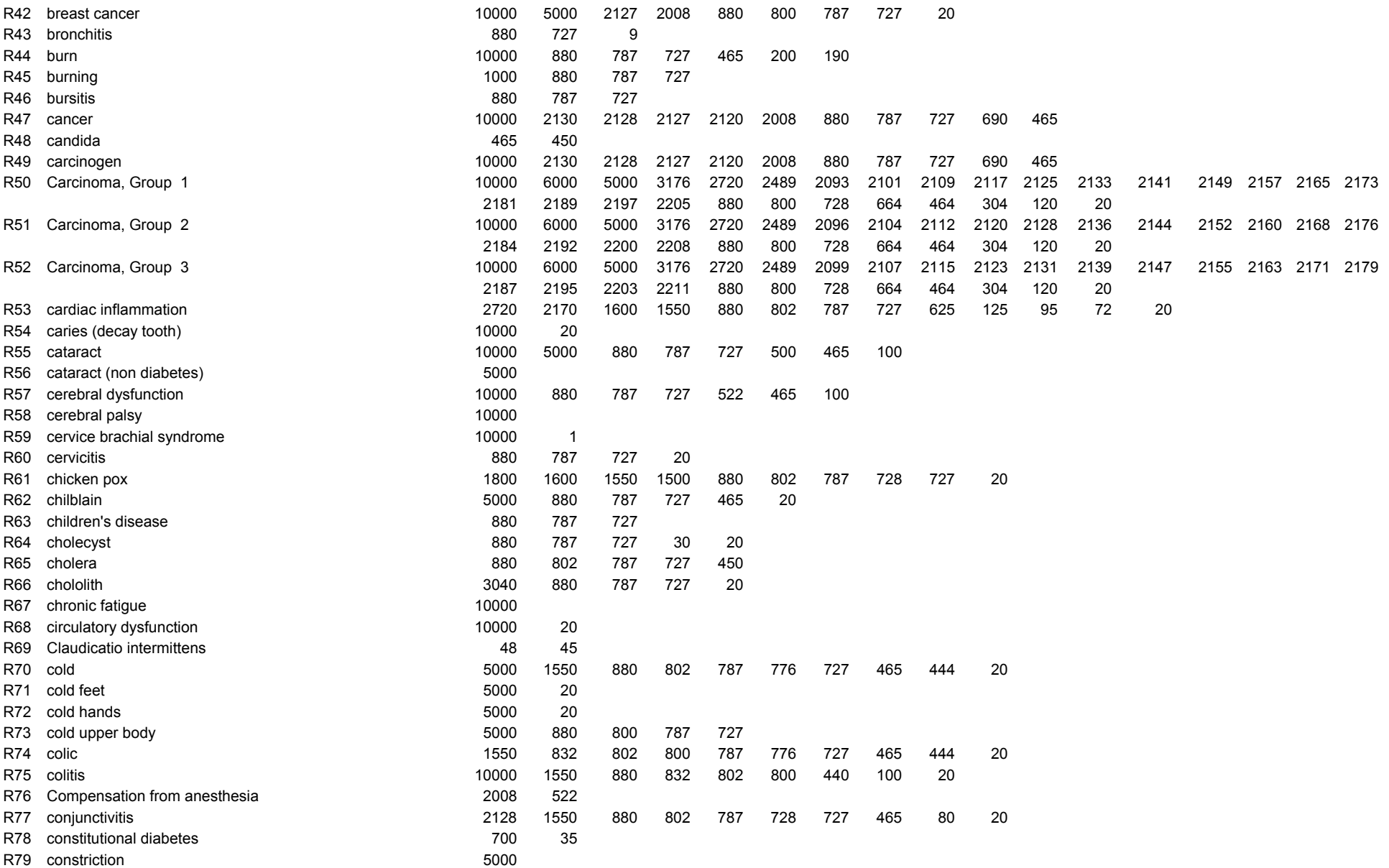

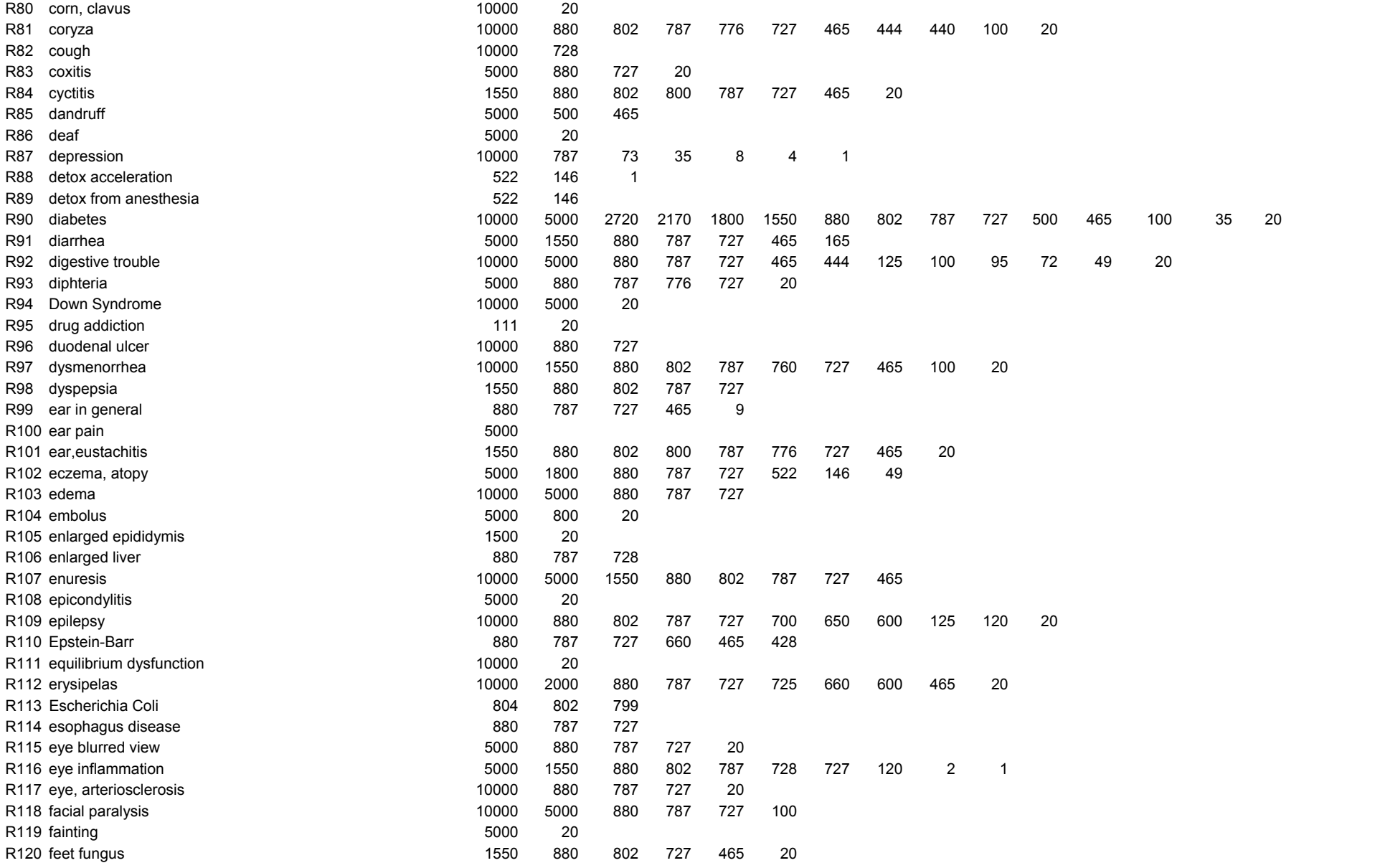

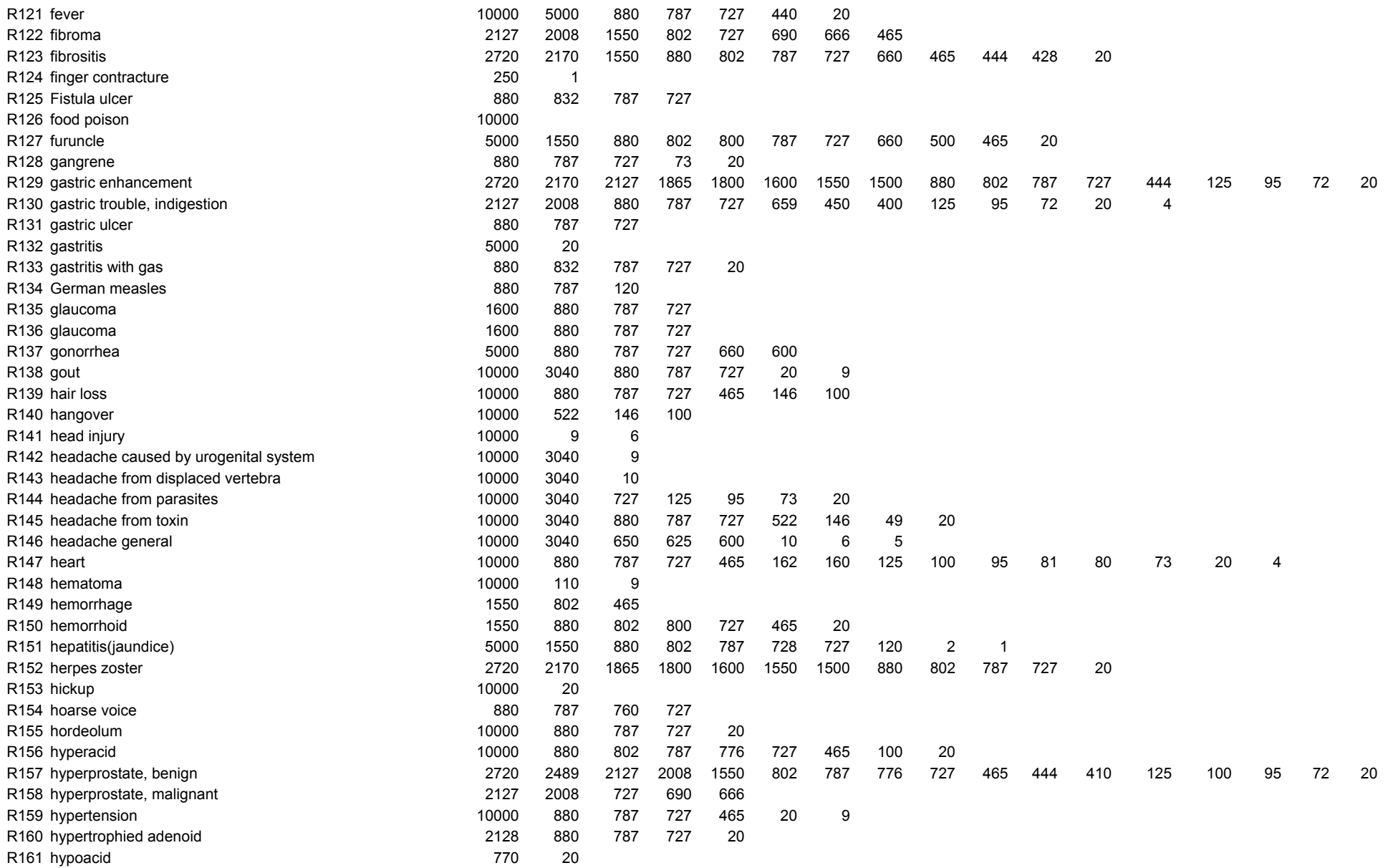

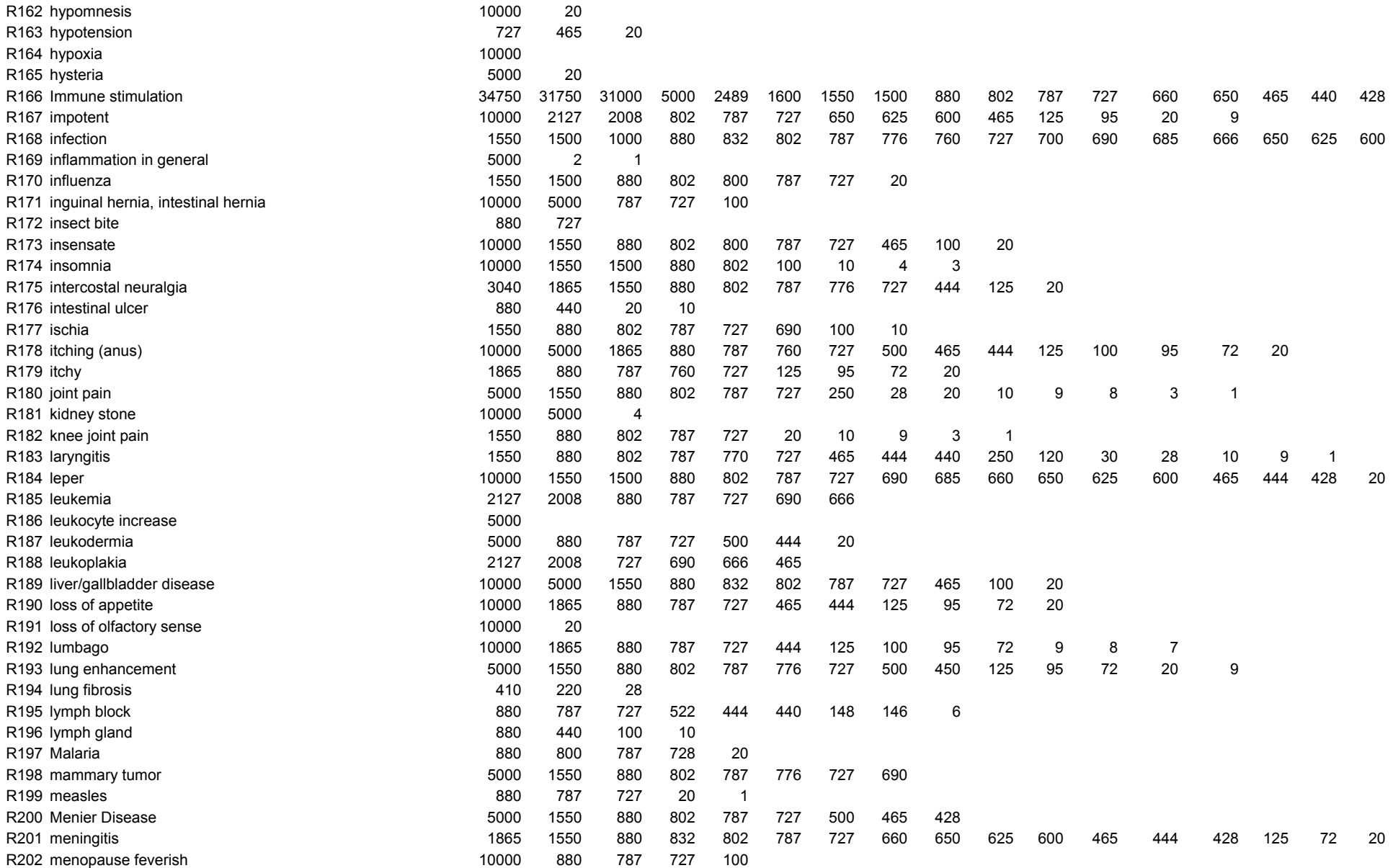

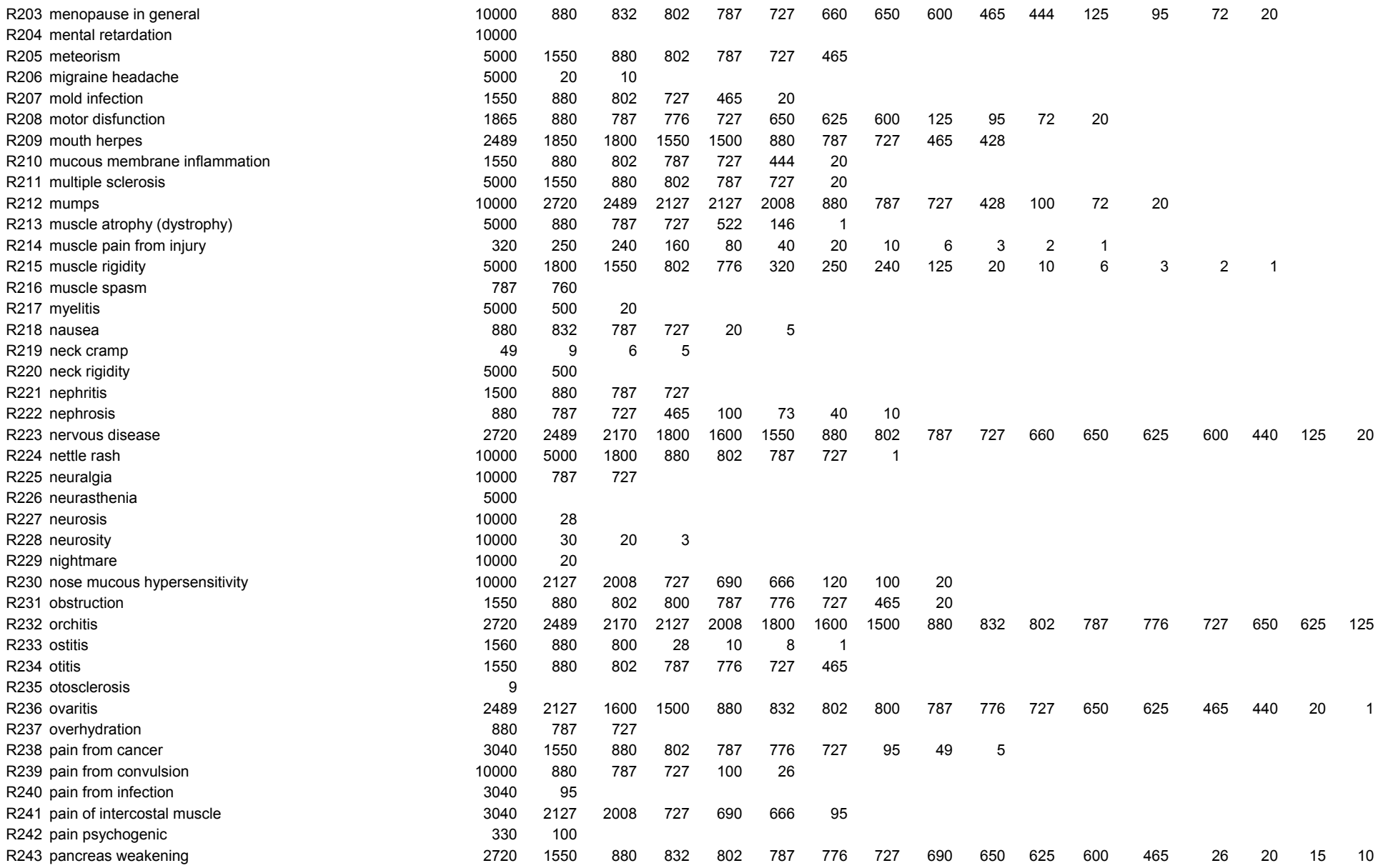

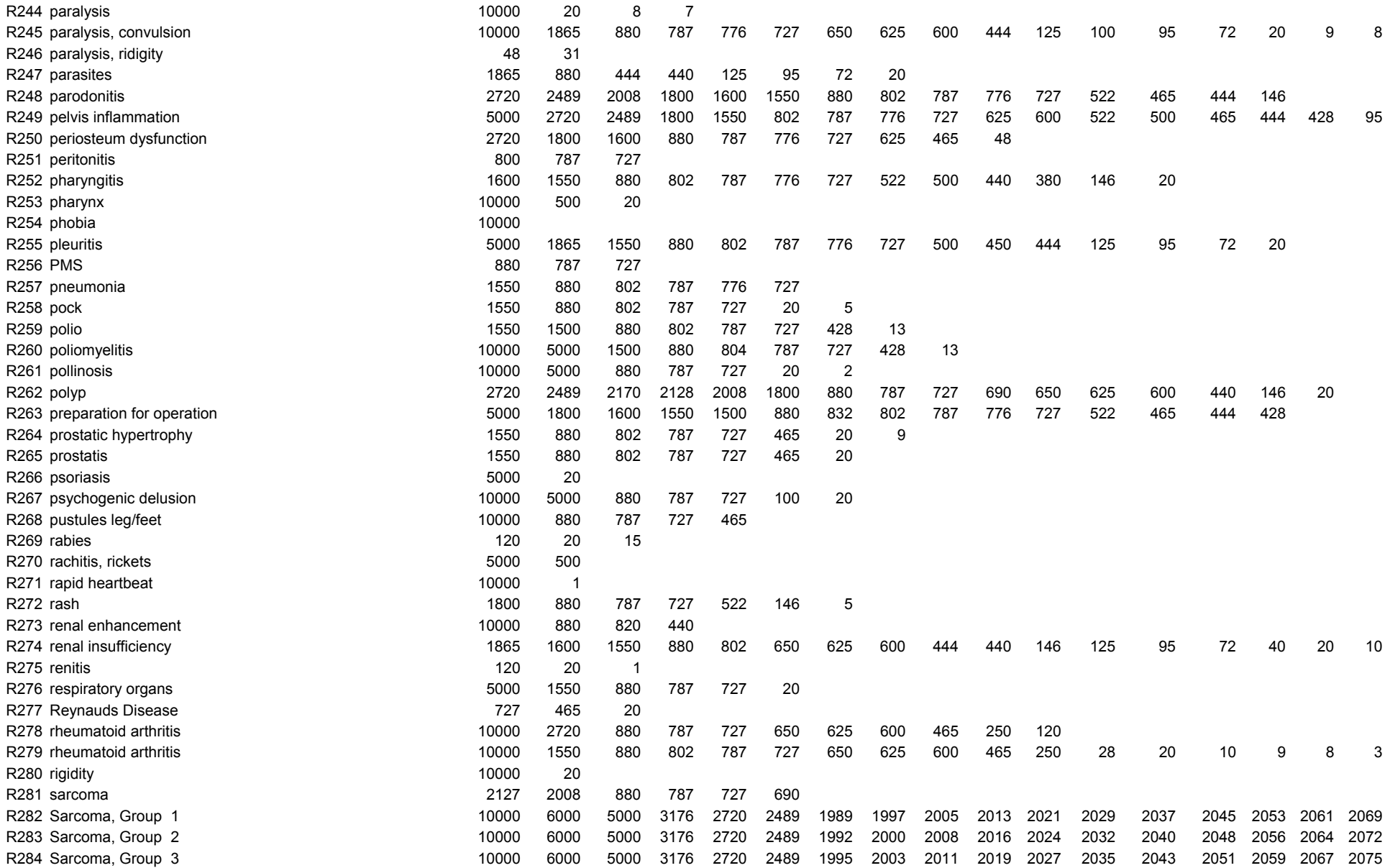

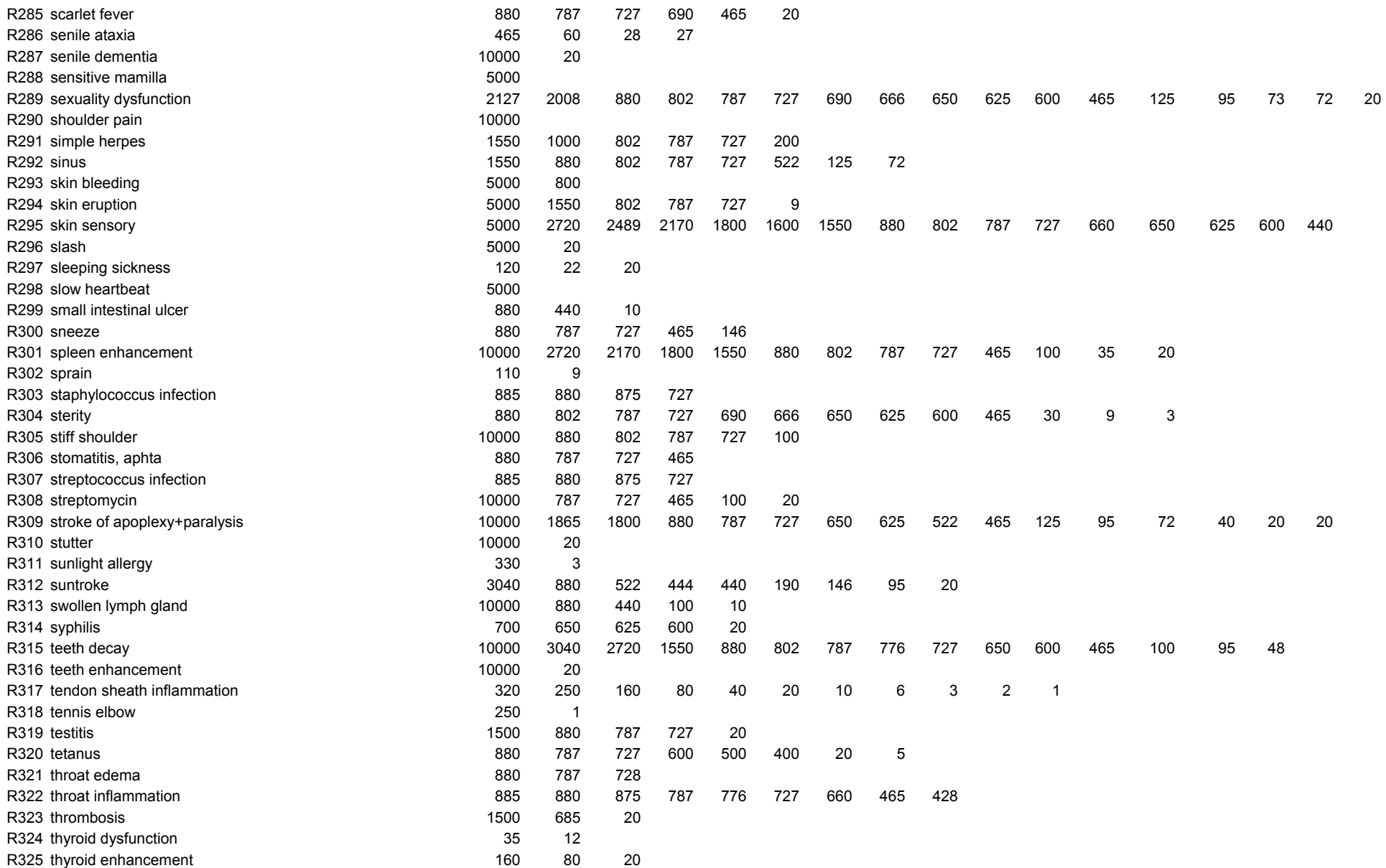

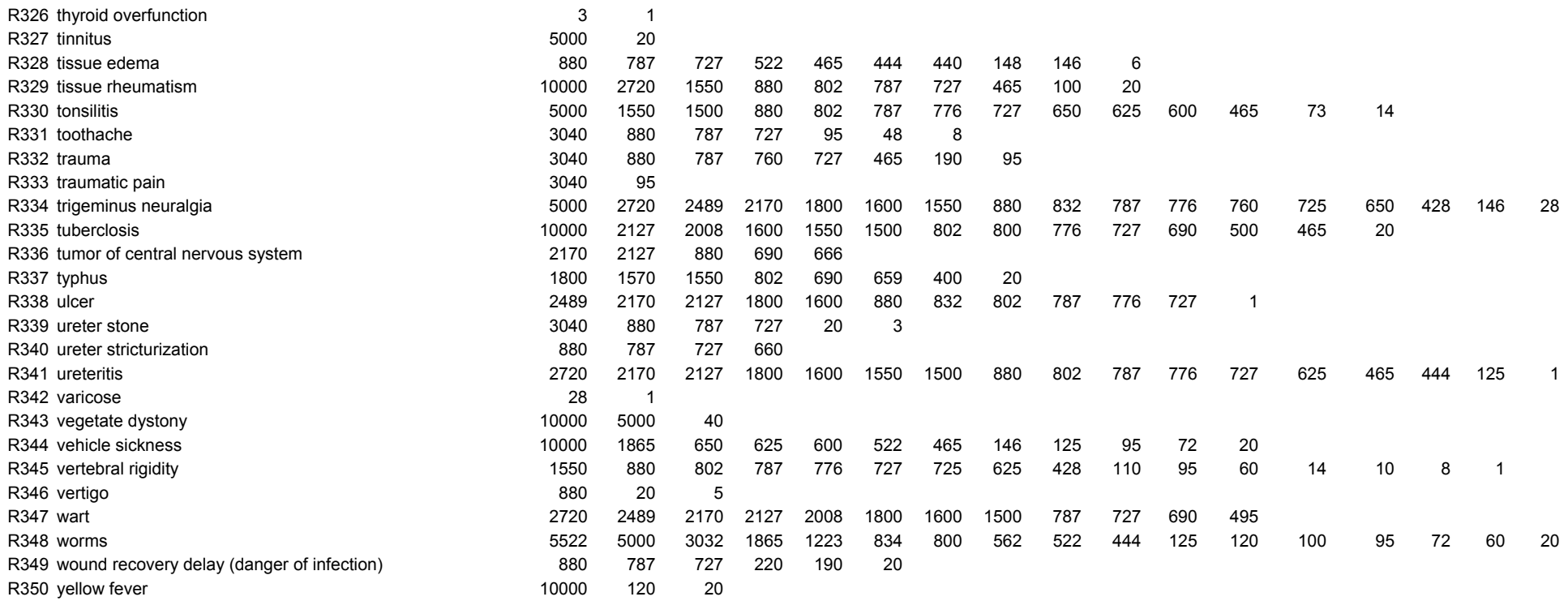